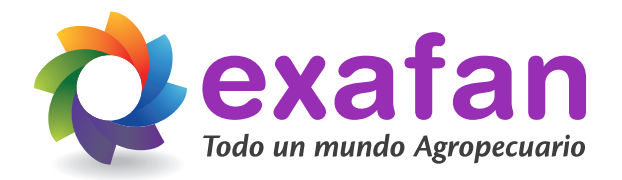

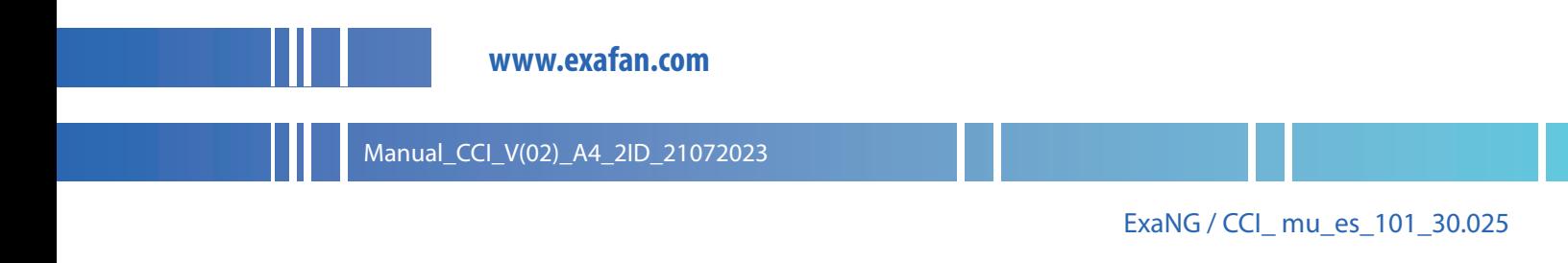

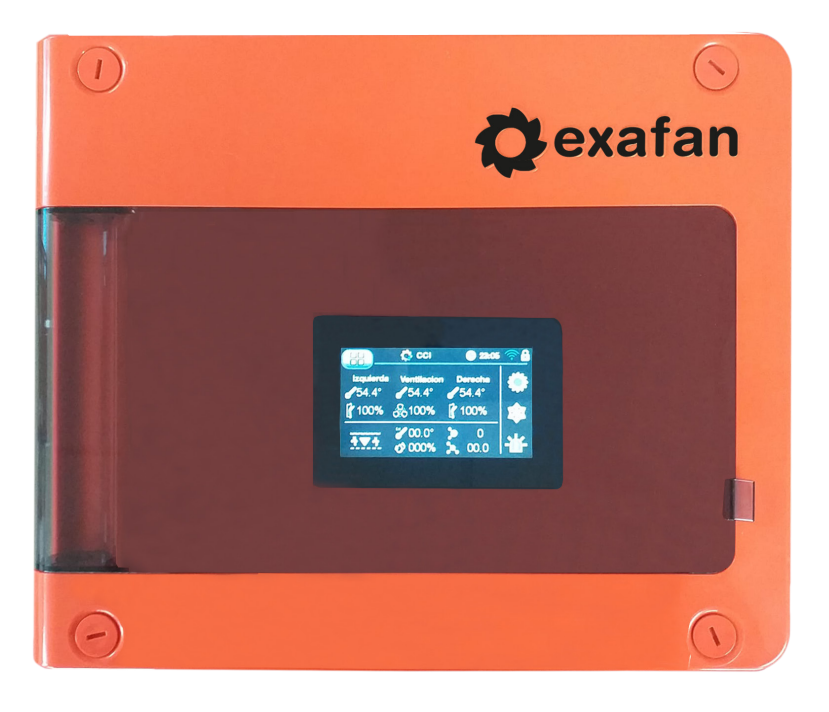

# CCI

# **Manual** de instalación y mantenimiento

# Índice

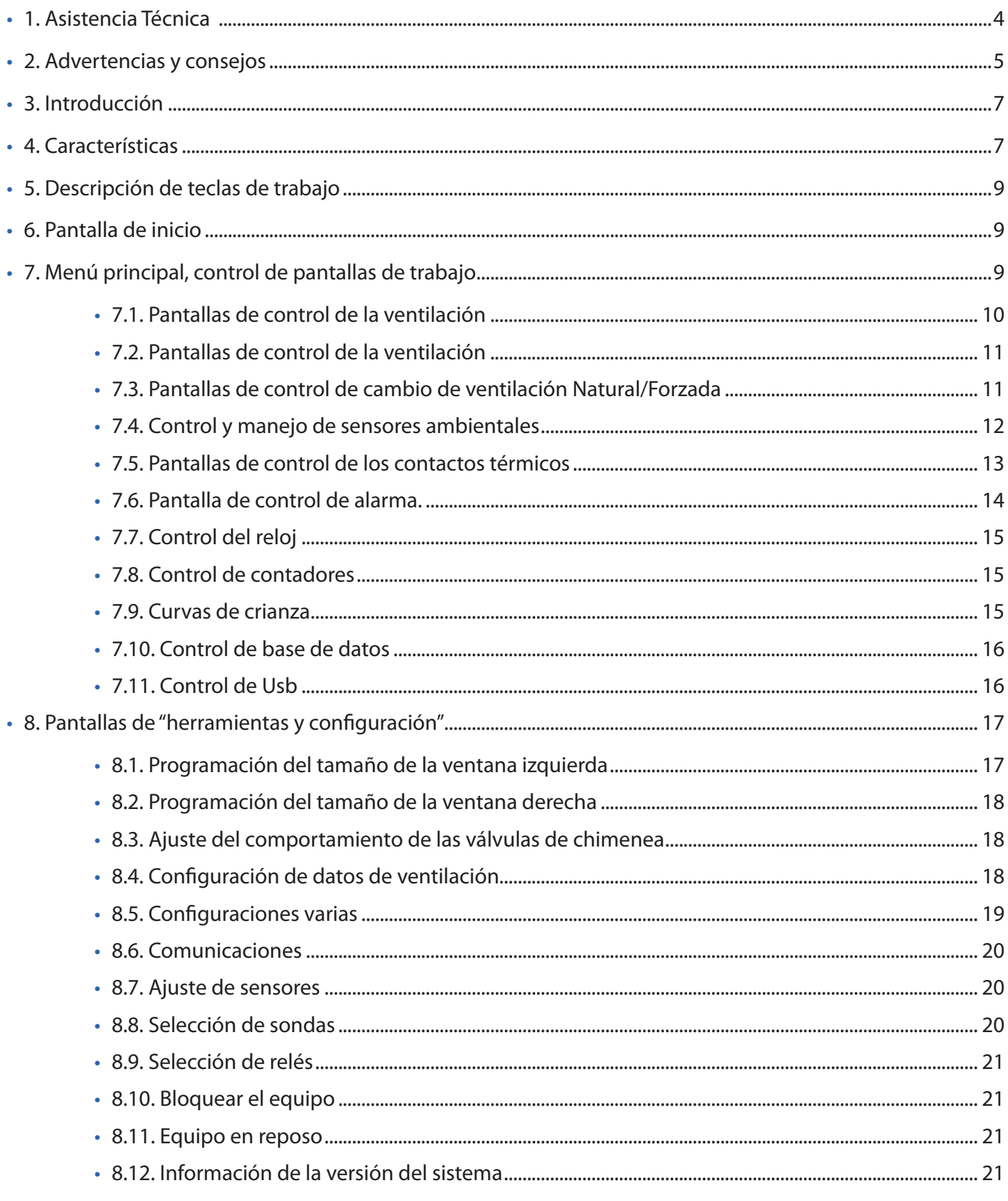

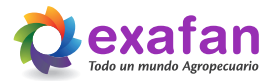

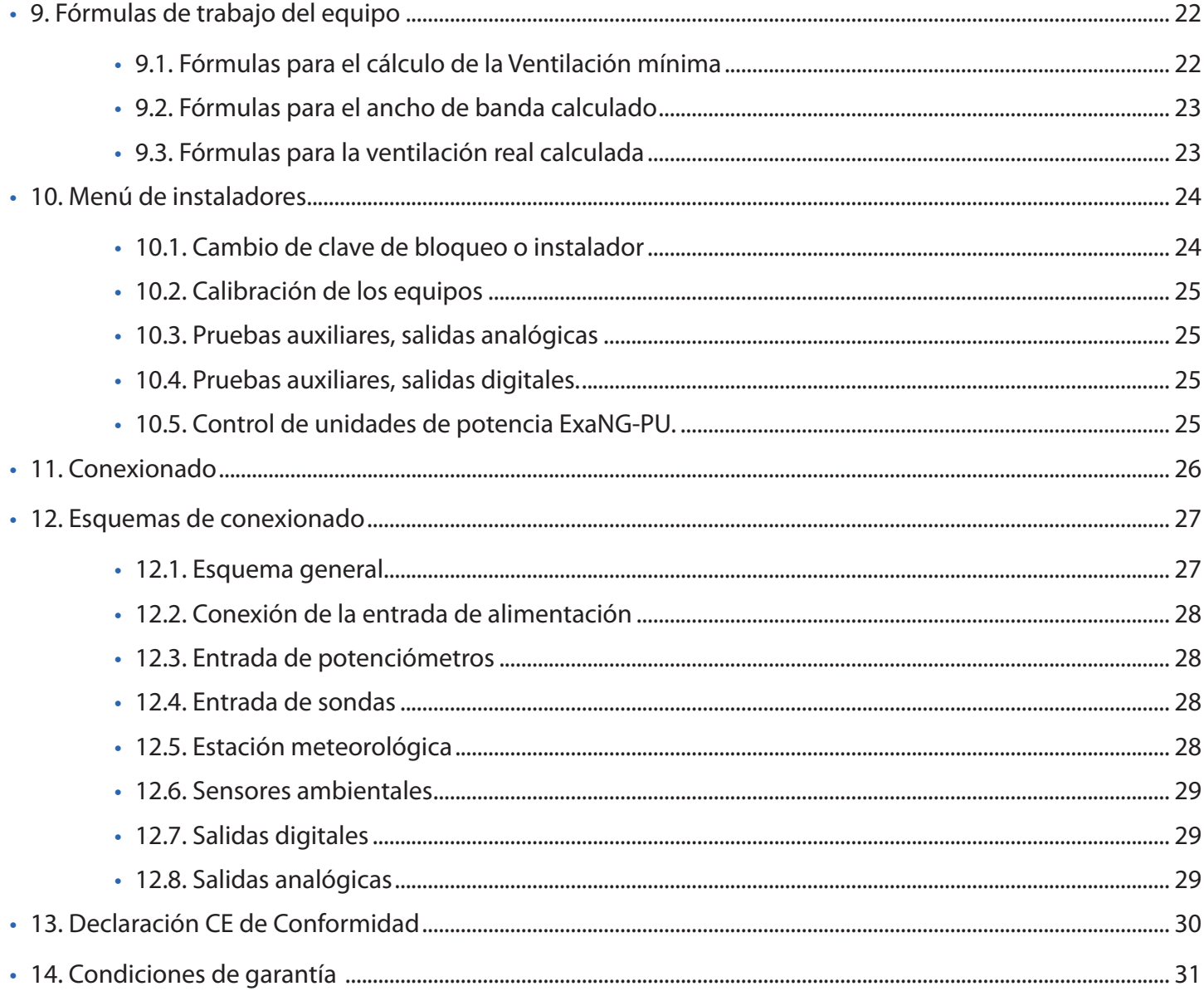

#### **Antes de contactar con el centro de asistencia técnica:**

Siga este manual desde el principio por si se ha saltado algún paso o alguna advertencia.

Si después de este primer paso el producto sigue sin funcionar o lo hace de una forma atípica, desconéctelo de la red y póngase en contacto con nuestro Servicio de Asistencia Técnica donde será debidamente atendido.

**Cualquier manipulación efectuada en el producto por personas ajenas a EXAFAN S.A.U., nos obligaría a cancelar su garantía.**

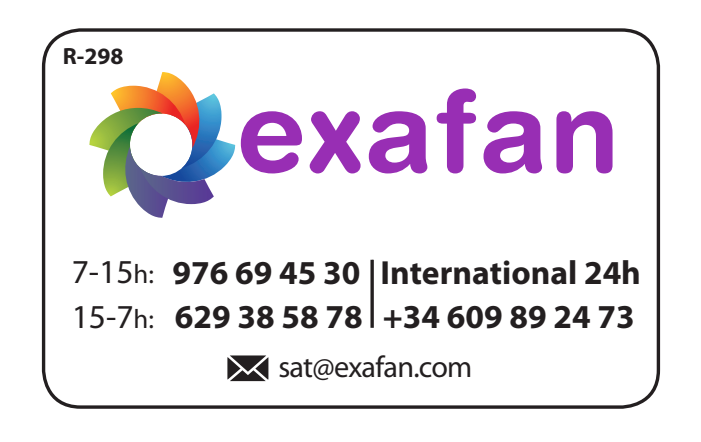

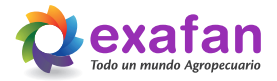

# **2. Advertencias y consejos**

El fabricante EXAFAN S.A. no se hace responsable de daños causados por:

- No haber realizado una previa interpretación del manual, en caso de los daños que pueda ocasionar este aparato.
- Una instalación no conforme con las instrucciones del manual.
- Sobrecarga que exceda lo recomendado en este manual.
- Maltrato del aparato en su transporte, instalación y posterior sustitución.
- La instalación, programación y/o manipulación por personal no autorizado.
- Incumplimiento del R.B.T. (Reglamento de Baja Tensión), por parte de su instalador en lo que concierne a la instalación eléctrica de su nave, sustitución de fusibles, ajuste de sondas, búsqueda de averíaS.
- Fallo provocado por la interconexión, no aprobada por nuestro departamento técnico, de nuestros aparatos con otros ajenos a la marca EXAFAN S.A.
- Instalación sin una buena toma de tierra.
- A la no presencia, para su fácil desconexión, de PIAS, diferenciales y guarda motores.
- La no colocación de dispositivos de protección contra sobre-intensidades para los conductores de alimentación.
- Un mal suministro de Energía Eléctrica, debiendo estar dentro de los límites que dicta el Reglamento de Media y Baja Tensión.
- Terremotos y fenómenos atmosféricos (nieve, lluvia, rayos...).

En caso de que no fuera instalado inmediatamente, se recomienda almacenarlo en lugar limpio y seco, libre de polvo, vibraciones, gases y agentes corrosivos, y con una humedad relativa de aire no superior al 60%.

Los motores eléctricos tienen circuitos bajo tensión, y componentes giratorios que pueden causar daños a las personas.

Para evitar accidentes, con anterioridad a la puesta en marcha del producto, se ha de asegurar que, si llevara, la toma de tierra fue realizada conforme a las normas vigentes y que la conexión esté bien apretada.

Conecte el producto correctamente a la red eléctrica a través de contactos seguros y permanentes, siguiendo siempre los datos mostrados en la placa de características del producto, como la tensión nominal, intensidad, etc.

Para el dimensionamiento de los cables de alimentación y de los dispositivos de maniobra y protección se debe considerar la corriente nominal del aparato y la longitud de los cables, entre otros.

Las entradas de cables no utilizadas en los productos deben estar debidamente tapadas con sistemas de cierre para garantizar el grado de protección indicado en la placa de características.

El desmontaje del producto durante el período de garantía solamente debe ser realizado por un servicio técnico autorizado por EXAFAN S.A.U.

Toda manipulación del producto debe ser realizada con cuidado para evitar impactos y daños a los rodamientos, componentes mecánicos, eléctricos y electrónicos.

No cubra ni obstruya la salida de ventilación del producto si las tuviera.

Inspeccione periódicamente el funcionamiento del producto según su aplicación y sobretodo en el caso de los sistemas antiasfixias.

En la limpieza del regulador, no se debe usar agua a alta presión. No aplicar productos corrosivos, oxidantes, peróxidos ni derivados que puedan dañar la caja.

Verifique el estado del material al recibirlo. De encontrarse daños, estos deben ser informados por escrito a la agencia de transporte, y comunicarlos inmediatamente a la empresa EXAFAN S.A.

Evitar instalar el equipo en paredes que puedan sufrir vibraciones de cualquier tipo ajenas al propio funcionamiento del equipo, como golpes fuertes con las puertas, máquinas que emitan vibraciones y que estén junto a estos aparatos u otras vibraciones de cualquier índole.

Los reguladores, no deben permanecer bajo la lluvia o la humedad. En los envíos/recepción de materiales, debe buscarse un almacenamiento que no estropee las características del producto. Un almacenamiento que no cumpla estas condiciones, anulará la garantía del fabricante.

Recomendable la limpieza cada nueva crianza como mínimo, o también si se observa excesiva suciedad en la pantalla o en los elementos luminosos del regulador.

EXAFAN S.A. se reserva el derecho a modificar el diseño, medidas, materiales y los manuales técnicos de sus productos sin previo aviso.

Los reguladores, según Normativa, deben instalarse y funcionar de acuerdo con las instrucciones del fabricante.

Sólo para los países de la UE; Las herramientas eléctricas inservibles, así como los acumuladores/ pilas defectuosos o agotados deberán acumularse por separado para ser sometidos a un reciclaje ecológico como lo marca la Directiva Europea 2012/19/UE y modifica la Directiva 2018/849/UE.

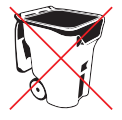

Las acciones automatizadas de los sistemas EXAFAN nunca eximen al instalador y al usuario del sistema de su responsabilidad de garantizar el bienestar de los animales.

EXAFAN, S.A.U. no garantiza que sus equipos y productos funcionarán correctamente en todos los entornos y aplicaciones y no se responsabiliza ni garantiza, ya sea de forma implícita o expresa, la calidad, rendimiento, comerciabilidad o idoneidad para un propósito particular. EXAFAN, S.A.U. ha hecho todo lo posible para garantizar que este manual sea exacto. EXAFAN, S.A.U. no acepta ninguna responsabilidad por las inexactitudes u omisiones que pudieran ocurrir. Usted acepta expresamente que el uso de los sistemas y productos de EXAFAN, S.A.U. se realiza bajo su propio riesgo.

Tengo en cuenta que cualquier traducción de este documento que se le pueda proporcionar tiene como única finalidad su comodidad. Cualquier desviación en una traducción no será vinculante y no tendrá efecto legal. EXAFAN, S.A.U. no asume ninguna responsabilidad por los errores incluidos en dicha traducción. EXAFAN, S.A.U. ha hecho todo lo posible para garantizar que este manual sea exacto. EXAFAN, S.A.U. no acepta ninguna responsabilidad por las inexactitudes u omisiones que pudieran ocurrir. Usted acepta expresamente que el uso de los sistemas y productos de EXAFAN, S.A.U. se realiza bajo su propio riesgo.

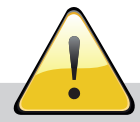

#### **AVISO IMPORTANTE DE GARANTÍA**

Cualquier conexión del regulador a un "software" local o remoto (nube) ajeno o no autorizado expresamente por EXAFAN S.A.U. será considerada una manipulación no consentida del producto y, por consiguiente, como causa de anulación o pérdida de la garantía legal y/o comercial del regulador. EXAFAN S.A.U. no será responsable de un mal funcionamiento del hardware o del software, producido por dicha manipulación no autorizada que puede ocasionar un comportamiento incontrolado de las funciones y parámetros del regulador.

**EXAFAN no será responsable, bajo ningún concepto, por la pérdida total o parcial de cualesquiera datos almacenados en el producto ni de las consecuencias que de ello se deriven.**

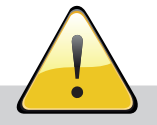

#### **AVISO IMPORTANTE DE GARANTÍA**

Para una correcta instalación del equipo es necesario que la pared donde sea colocado esté totalmente lisa y sin ninguna protuberancia que pueda ocasionar que la caja se deforme y no cierre adecuadamente. Para ello el instalador deberá tomar las medidas oportunas para realizar el montaje adecuado, de manera que la caja quede fijada correctamente a la pared y el equipo cierre correctamente.

**En caso de no realizarse una instalación adecuada quedará anulada la garantía del equipo.**

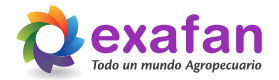

# **3. Introducción**

EXAFAN ha creado el Regulador CCI, capaz de realizar un control completo de gestaciones de pequeño tamaño o cebaderos con ventilación natural y forzada.

Se trata de un sistema que cumple con la relación óptima entre robustez, tanto mecánica como eléctrica, facilidad de manejo y bajo coste.

# **4. Características**

El Regulador CCI posee una serie de características que lo convierten en un equipo totalmente adaptado a su cometido:

- **Posibilidad de funcionamiento con hasta 4 sondas de temperatura interior.**
- Posibilidad de funcionamiento con sonda de Temperatura exterior DOL.
- Control de estación meteorológica para apoyo en el manejo.
- Control de sensores ambientales: HR, CO2 y NH3.
- Ocho salidas analógicas 10/0 voltios para el control auxiliar de periféricos.
- Ocho salidas digitales todo/nada programables para el control de:
	- Dos salidas para el control de la ventana izquierda.
	- Dos salidas para el control de la ventana derecha.
	- Una salida para el control del segundo grupo de ventilación.
	- Cuatro salidas para el control de la ventilación todo/nada.
	- Una salida para el control de iluminación.
	- Una salida para el control de la calefacción.
	- Una salida para el control de la refrigeración.
	- Una salida para el control de alarma.
- Control absoluto, e independiente, de tres motores para el manejo de ventanas y chimeneas (o entradas de aire auxiliares).
- Manejo de la apertura mínima, máxima y ancho de banda para cada entrada de aire.
- Manejo de la ventilación mínima, máxima y ancho de banda.
- Control de influencias en ventilaciones mínimas y ancho de banda.
- **Trabajo en bucle con otros reguladores.**

#### TABLA DE CARACTERÍSTICAS TÉCNICAS

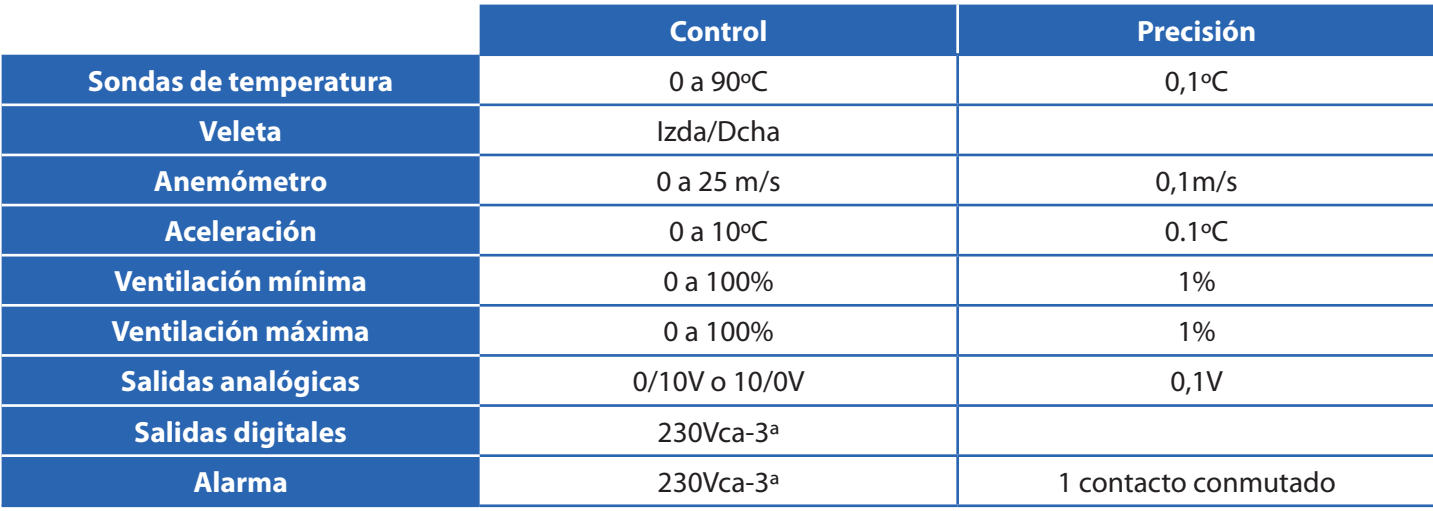

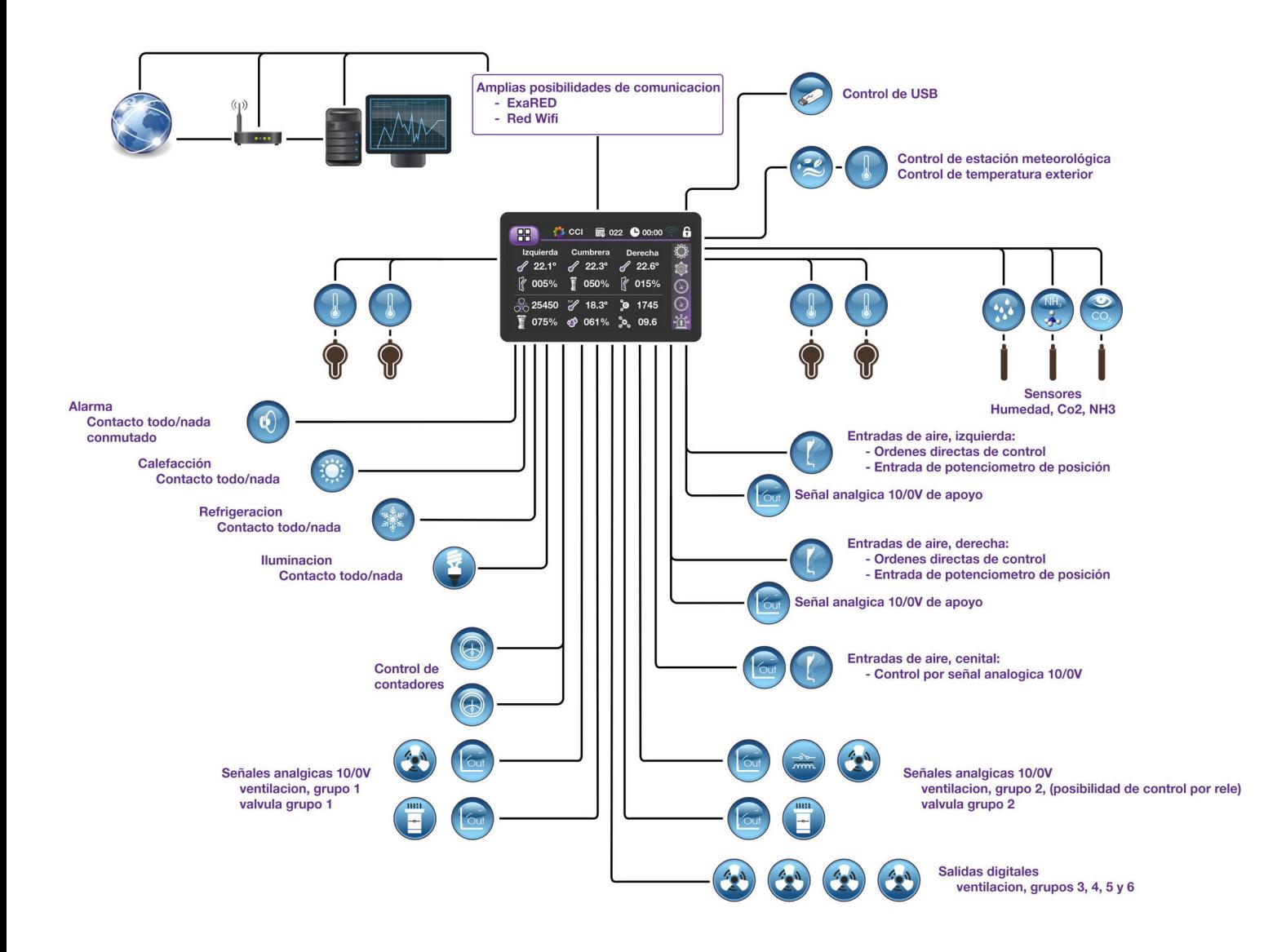

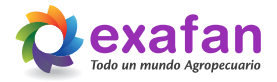

# **5. Descripción de teclas de trabajo**

Para pasar de la pantalla de inicio a la pantalla de menú basta con pulsar en cualquier parte de dicha pantalla. Para pasar de la pantalla de menú al resto del equipo esta dispone de unos iconos circulares que nos dan acceso a las diferentes pantallas de trabajo, dichos iconos se verán más adelante. En el resto de las pantallas tenemos unas teclas que realizan las siguientes funciones:

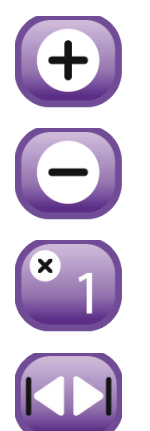

Tecla de incrementos del dato seleccionado en pantalla.

Tecla de decrementos del dato seleccionado en pantalla.

Tecla de cambio del valor de incrementos / decrementos.

Tecla de selección de pantallas del mismo grupo (tabulador).

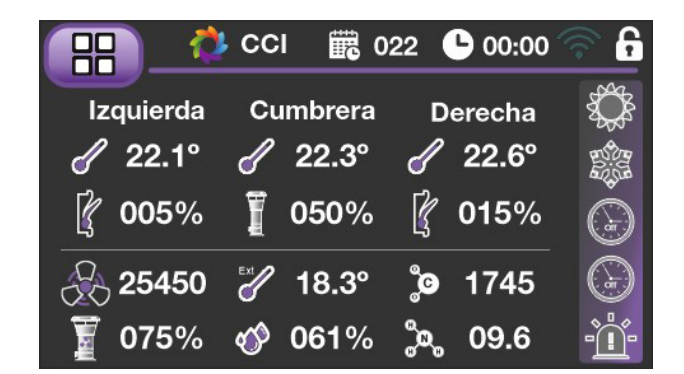

# **6. Pantalla de inicio**

Esta es la pantalla de inicio del equipo, en la misma se muestran las diferentes temperaturas y parámetros calculados de trabajo. La pantalla esta dividida en tres zonas, una dedicada al muestreo de las temperaturas y aperturas de entrada de aire calculadas, otra segunda zona indicándonos el valor de la ventilación forzada y de los sensores ambientales y una tercera zona donde tenemos cinco iconos que representan el estado de la calefacción, la refrigeración, los relojes y la alarma, cambiando su color cuando cualquiera de esos componentes esta activo. La pantalla esta dividida en tres zonas, una dedicada al muestreo de temperaturas y aperturas de entrada de aire calculadas, otra segunda zona indicándonos el valor de la ventilación.

# **7. Menú principal, control de pantallas de trabajo**

En esta pantalla se encuentran una serie de iconos que darán acceso a las diferentes pantallas de consulta y manejo del equipo.

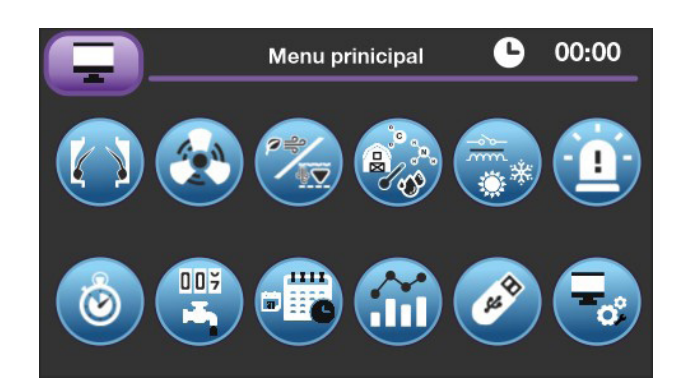

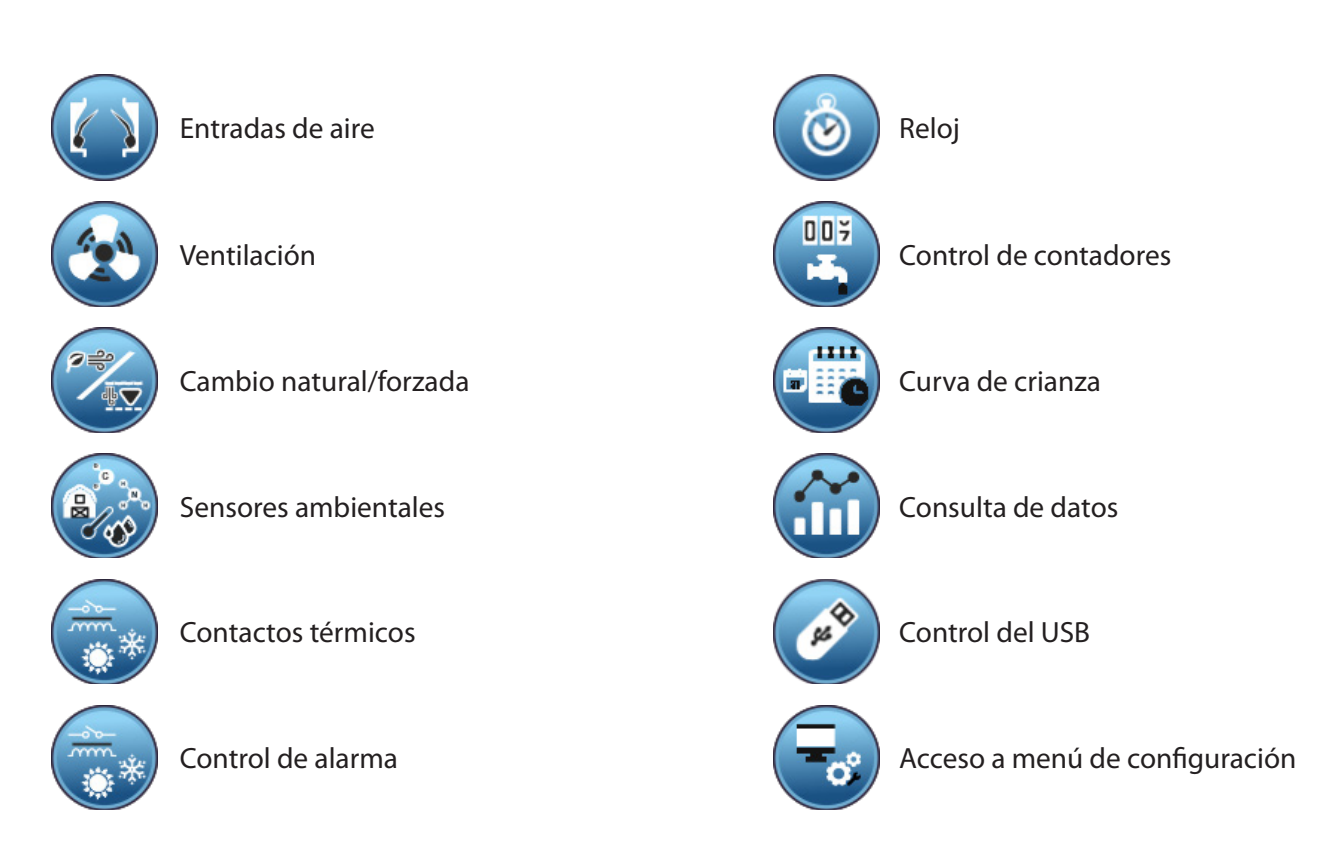

Todos los parámetros y conceptos a los que vamos a hacer referencia en estas pantallas serán explicados, de forma detallada, en los siguientes apartados.

En esta pantalla aparecen los datos de trabajo programados para el control de la ventana izquierda, los cálculos de apertura calculada en función de la temperatura de sus sondas asignadas y el valor de la posición de apertura actual de la ventana.

# 7.1. Pantallas de control de la ventilación

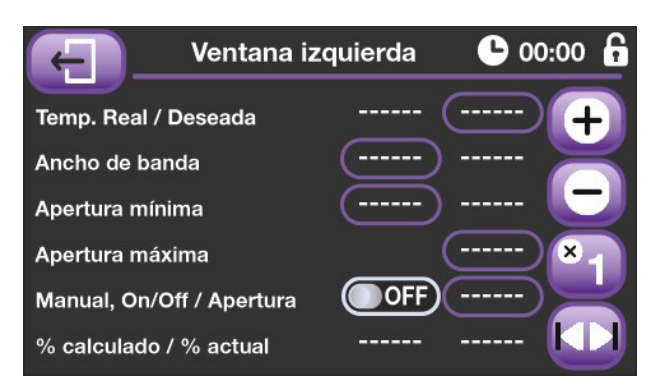

El cálculo de la apertura comprende tres tramos muy diferenciados:

- **1.** Tramo de apertura mínima: En este tramo la temperatura de las sondas está por debajo de la temperatura deseada y por tanto se aplicará la apertura mínima calculada.
- **2.** Tramo de ventilación lineal: En este tramo las sondas están entre la temperatura deseada y el ancho de banda programado, se aplicará la ventilación calculada, obtenida a partir de la recta marcada por la ventilación mínima, la ventilación máxima y el ancho de banda comprendido entre ambos. Para más información consultar el diagrama de funcionamiento.
- **3.** Tramo de ventilación máxima: Tramo en el cual, las sondas están por encima de la temperatura y el ancho de banda programado, por lo cual la ventana permanecerá a su apertura máxima programada.

Asimismo, en la parte inferior de la pantalla se puede observar la apertura calculada (en %), para el momento actual de trabajo.

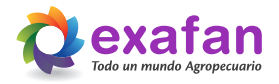

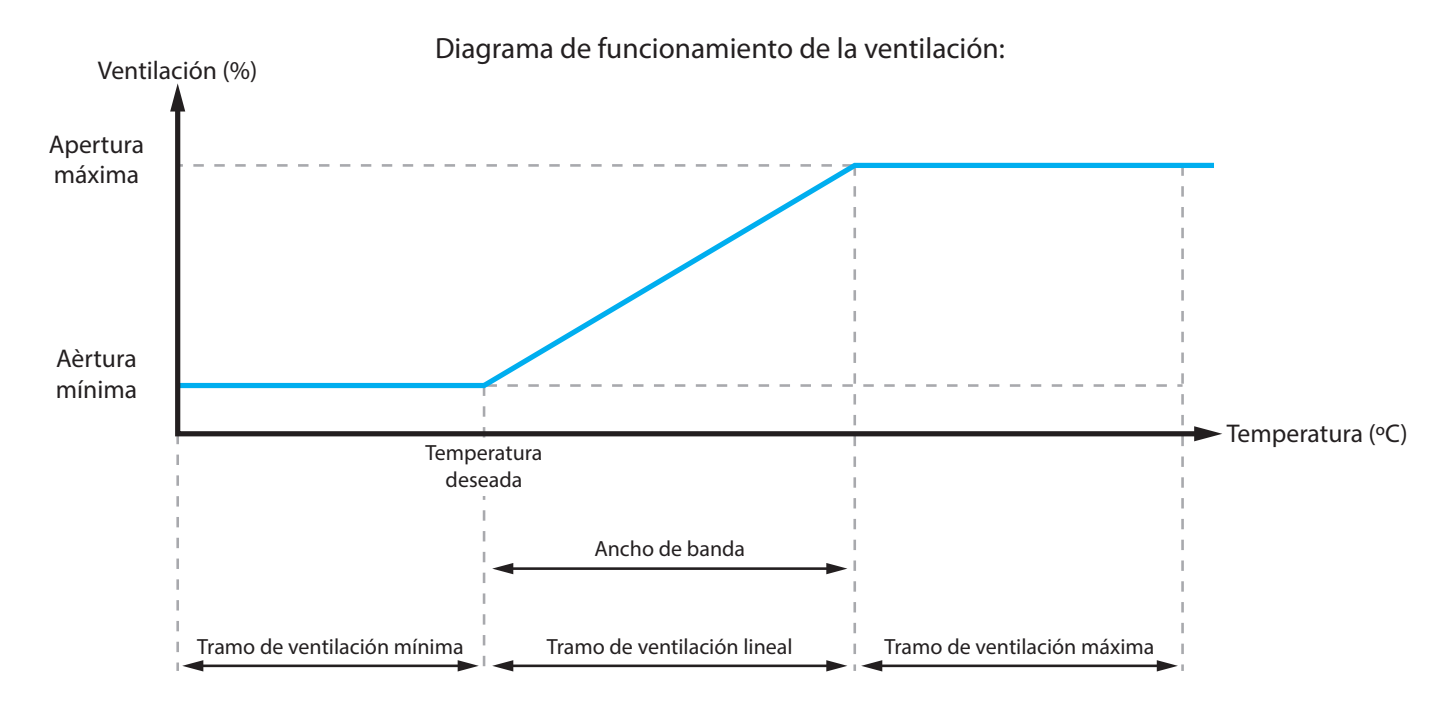

Tenemos que destacar que el dato de apertura mínima viene de la curva, ahora bien, en esta pantalla podemos programar un diferencial para poder crear puntos de trabajo diferentes para la ventana derecha y la ventana izquierda.

Mediante la tecla "Tabulador" podemos cambiar entre los datos de la pantalla de la ventana izquierda, la ventana derecha y la entrada de aire cenital.

La ventana derecha funciona exactamente igual que la explicada anteriormente, sin embargo, en los cálculos dirigidos al manejo del dispositivo de ventilación cenital, bien sea una cumbrera o un grupo de chimeneas, la diferencia que encontramos es que en este caso la apertura mínima no viene de la curva, debemos programarla en esta pantalla con un valor comprendido entre el 0 y el 100%.

## 7.2. Pantallas de control de la ventilación

En esta pantalla aparecen los datos de trabajo programados para el control de la ventilación, los cálculos de trabajo en función de la temperatura de sus sondas asignadas y el valor del cálculo de trabajo actual para los dos grupos de ventilación disponibles en el equipo.

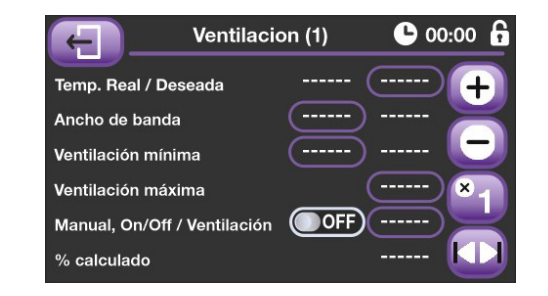

El cálculo de la ventilación es similar al estudiado anteriormente para el cálculo de apertura de ventanas, (ver apartado 7.1).

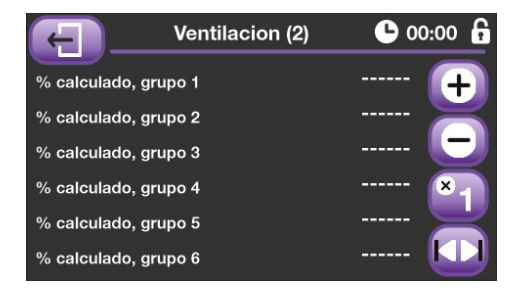

Mediante la tecla de tabulación pasamos a una pantalla donde se nos muestra el calculo realizado de trabajo para cada uno de los grupos de ventilación.

# 7.3. Pantallas de control de cambio de ventilación Natural/Forzada

Mediante esta pantalla marcamos los parámetros necesarios para obtener permiso para trabajar con ventilación natural o forzada. En las dos primeras líneas marcamos los márgenes de temperatura interior entre los cuales podremos trabajar única y exclusivamente con ventanas, si la temperatura media cae por debajo de la temperatura baja o la temperatura media supera el valor de temperatura alta, el equipo entrara en modo de funcionamiento "Forzada", es decir utilizando los ventiladores.

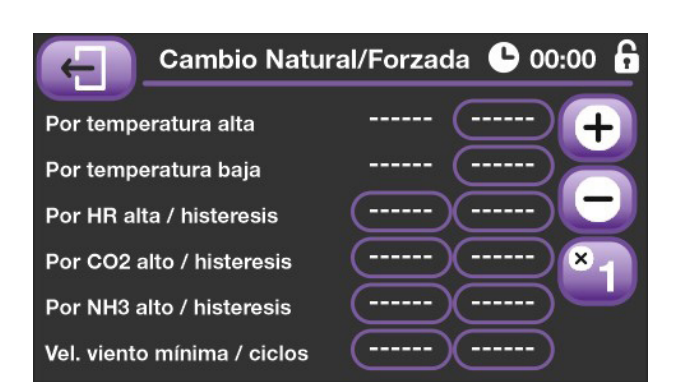

Las tres líneas siguientes nos permiten marcar unos niveles de valor máximo de los sensores ambientales para que estos fuercen el cambio a ventilación forzada por exceso de humedad o gases dañinos dentro de la nave.

Otro punto importante es la velocidad de viento externa mínima para permitir una ventilación natural que garantice el buen estado de nuestra instalación.

#### 7.4. Control y manejo de sensores ambientales

Mediante las siguientes pantallas podemos realizar un control y manejo de los datos relacionados al funcionamiento de las influencias, dependiendo de las condiciones que nos indiquen los diferentes medidores ambientales que tengamos disponibles.

#### 7.4.1. Temperatura exterior

En la primera pantalla encontramos los datos que hacen referencia a la temperatura exterior, y que nos permiten realizar correcciones en los cálculos de ventilación, en función de las condiciones de temperatura exterior.

Para entender estas opciones y sus cálculos, consulte el apartado **"9. Fórmulas de trabajo del equipo"**.

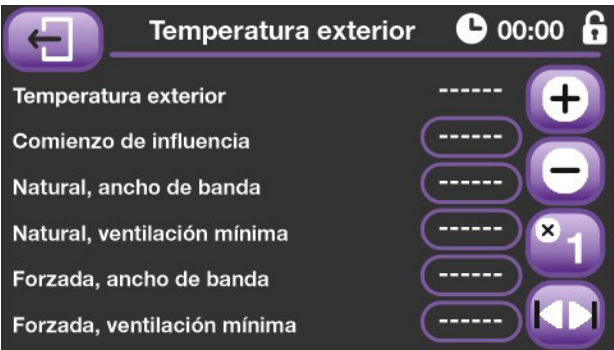

#### 7.4.2. Sensores ambientales

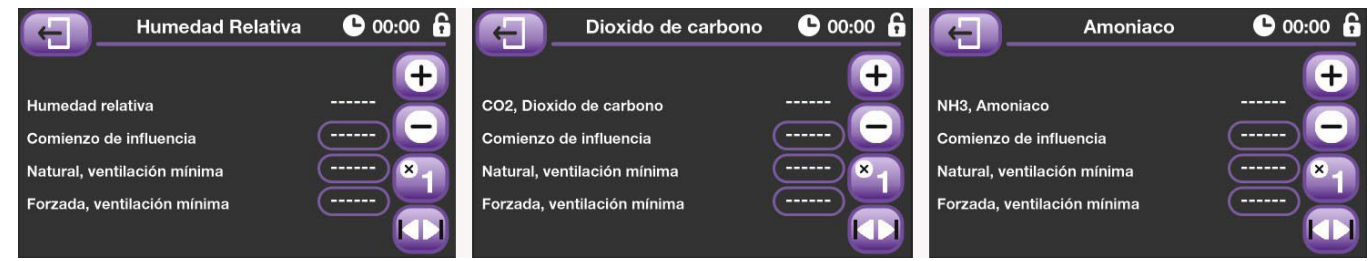

Mediante estas pantallas podemos indicar al equipo las correcciones necesarias para ajustar la ventilación dependiendo de los datos que nos proporcionan los sensores auxiliares que tengamos instalados en nuestra explotación. La forma de trabajo es similar a la del control de temperatura exterior y también se podrá estudiar con más detalle en el apartado **"9. Fórmulas de trabajo del equipo"**.

#### 7.4.3. Control de la estación meteorológica

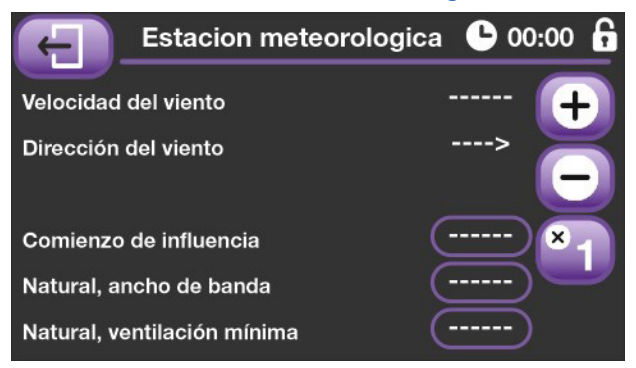

Por último, en la última pantalla de control de sensores encontramos el control de la estación meteorológica, para poder realizar correcciones en los cálculos de apertura de ventanas, en función de la velocidad y dirección del aire que tenemos en el exterior de nuestra instalación. Ver apartado **"9. Fórmulas de trabajo del equipo"**.

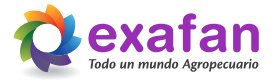

# 7.5. Pantallas de control de los contactos térmicos

#### 7.5.1. Control de la calefacción

En esta pantalla aparecen los datos de trabajo programados para el control de la calefacción, aquí se puede programarla diferencia de temperatura con la curva, por debajo de la cual la calefacción permanecerá encendida **(Temperatura de encendido)**, como la histéresis de desconexión por encima de la cual la calefacción permanecerá siempre apagada **(Temperatura de apagado)**.

En la franja de temperaturas comprendida entre "conexión y desconexión" la calefacción no cambiará de estado. Para

 $\bullet$  00:00 Calefaccion Temperatura real Dif curva / Encendido Histeresis / Apagado **OFF** Estado encendido/apagado

más detalles consulte el diagrama de funcionamiento de la calefacción.

Por último, en la parte inferior aparece un icono representando el estado actual de la calefacción.

Diagrama de funcionamiento de la calefacción:

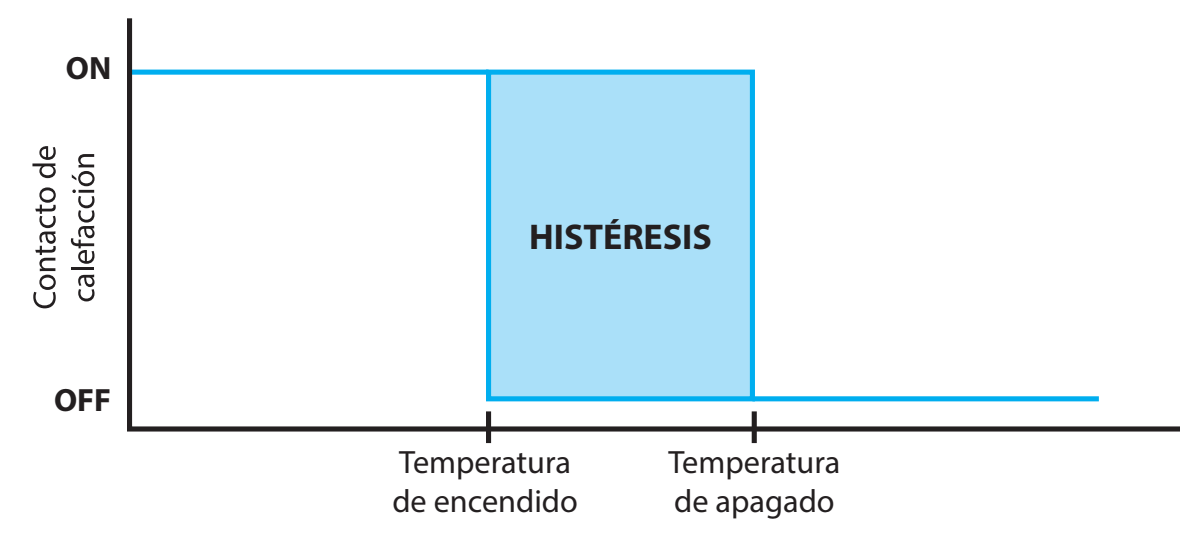

#### 7.5.2. Control de la refrigeración

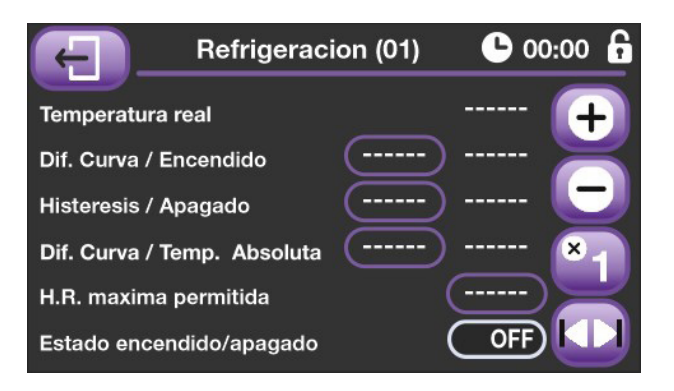

En estas pantallas aparecen los datos de trabajo programados para el control de la refrigeración, aquí se puede programar la diferencia con la curva para calcular la **"Temperatura de encendido"** (por encima de ella el sistema de refrigeración empieza a funcionar), también podemos programar la histéresis de desconexión para calcular la **"Temperatura de apagado"** (por debajo de ella la refrigeración permanecerá siempre apagada).

En la franja de temperaturas comprendida entre "conexión

y desconexión", la refrigeración no cambiará de estado. También se permite programar otra diferencia con la curva que nos lleva a la **"Temperatura absoluta de conexión"** (por encima de la cual el sistema de refrigeración permanecerá siempre activo).

Por último, en la parte inferior nos aparece un icono representando el estado actual de la refrigeración.

Pulsando la tecla de cambio de pantalla accedemos a los datos auxiliares del control de refrigeración. Aquí se pueden programar unos tiempos de encendido y apagado que corresponden al funcionamiento del sistema cuando la temperatura actual esté comprendida entre la temperatura de encendido y la temperatura absoluta.

También en esta pantalla se muestra el estado actual de refrigeración.

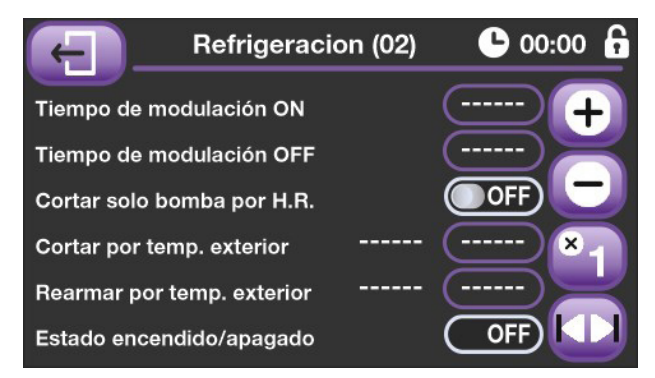

Por otra parte se nos permite indicar al sistema que cuando cortemos por HR alta no paremos el sistema de refrigeración, solo paremos las bombas, dejando los ventiladores de las casetas en funcionamiento.

También podemos prohibir la entrada de la refrigeración por temperatura exterior. Para ello programamos una temperatura de corte y cuando la temperatura exterior caiga por debajo de ese valor la refrigeración permanecerá siempre desconectada. Para evitar cortes y arranques del sistema, también programamos una temperatura de rearme y si la temperatura exterior alcanza ese valor se volverá a dar permiso a la entrada del sistema de refrigeración.

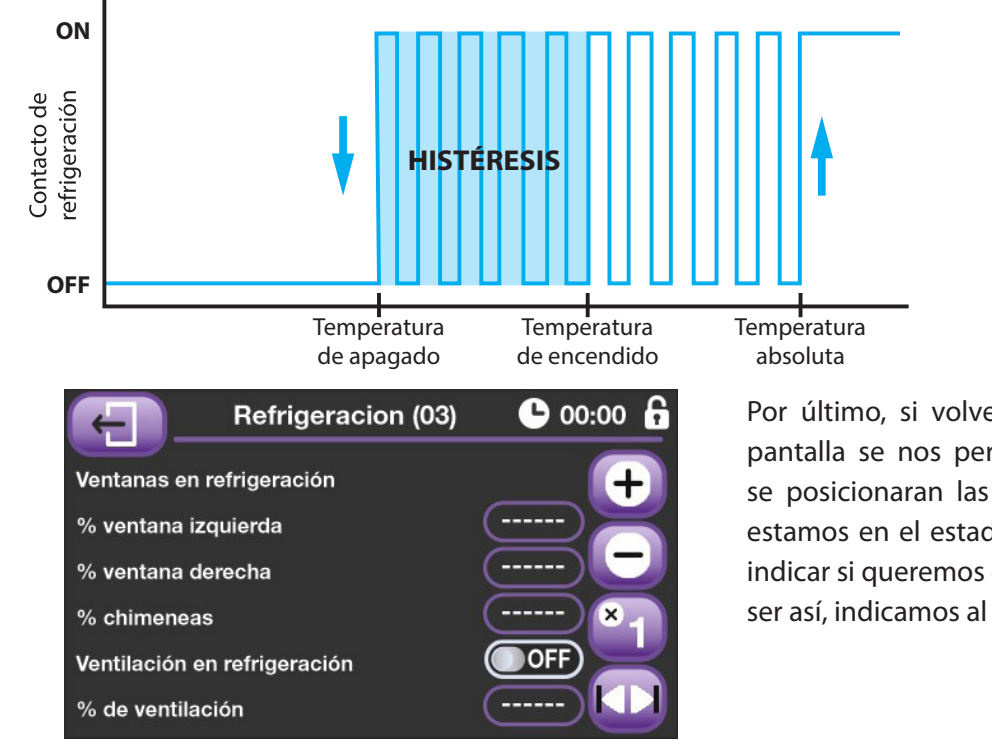

Diagrama de funcionamiento de la refrigeración:

Por último, si volvemos a pulsar la tecla de cambio de pantalla se nos permite programar la apertura a la que se posicionaran las diferentes entradas de aire mientras estamos en el estado de refrigeración. También podemos indicar si queremos que cambie la ventilación, y en caso de ser así, indicamos al valor que deseamos colocarla.

En esta pantalla se pueden programar los datos de la alarma. Existen dos temperaturas diferenciales con la curva para programar, una para el control del exceso de temperatura y otra para la falta de la misma.

De la misma forma podemos indicar los niveles máximos permitidos para HR, CO2 y NH3.

En la última línea se nos indica el estado de alarma, como vemos tenemos dos indicadores, una para indicar alarma por

consumo de agua y otro que indica el estado de alarma en general. Cabe destacar que el relé de alarma permanece siempre activo cuando el equipo está en situación correcta, por tanto, ante un corte de suministro eléctrico dicho relé cambiaría de estado, proporcionando una protección contra dicha situación.

## 7.6. Pantalla de control de alarma

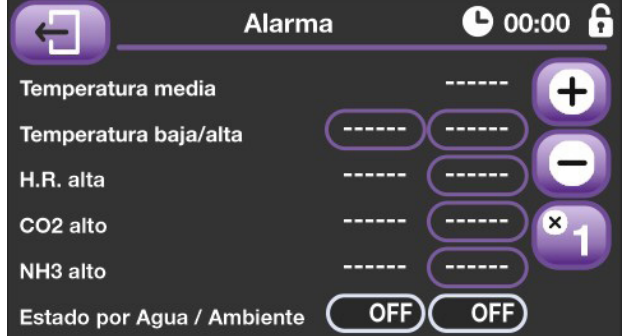

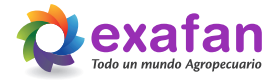

# 7.7. Control del reloj

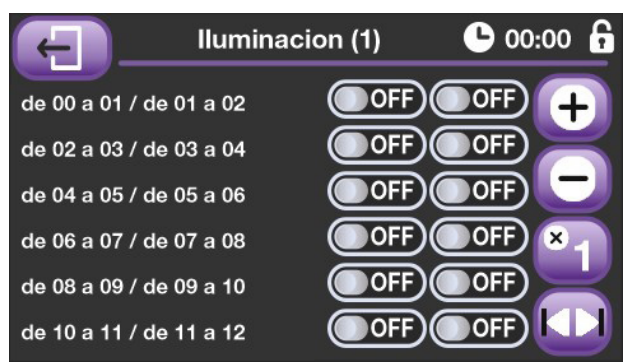

Mediante las dos pantallas de control de iluminaciónreloj se nos da la posibilidad de manejar el sistema de luz de la salacontrolar una salida digital, (todo/nada) para uso genérico, quedando el día dividido en fracciones de una hora y pudiendo seleccionar el encendido / apagado del sistema de iluminación de la sala. reloj.

# 7.8. Control de contadores

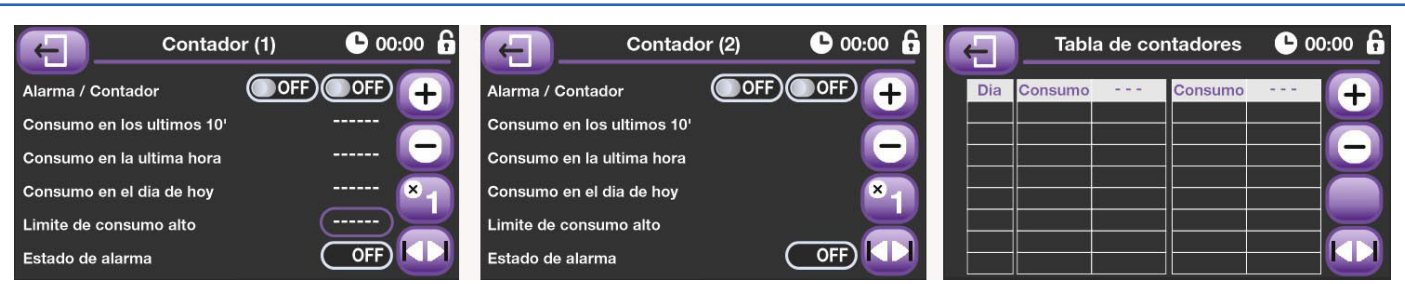

Mediante estas pantallas podemos realizar el seguimiento de dos contadores, también tenemos opción de poder controlar el exceso de consumo en 10 minutos, con el fin de evitar fugas por una anomalía del funcionamiento o un fallo en la instalación.

## 7.9. Curvas de crianza

El CCI tiene la posibilidad de trabajar con curvas. Esta mecánica de trabajo se basa en ir proporcionando al equipo los datos fundamentales (temperatura deseada y ventilaciones mínimas) de trabajo a lo largo de la crianza. Para ello se introduce una tabla que está compuesta por nueve puntos de inflexión, cada uno de los cuales refleja un día de la crianza. Los datos introducidos dentro de cada punto irán avanzando de forma lineal hasta alcanzar el valor de los datos del siguiente punto de inflexión. Los cálculos de datos se realizan cada hora para evitar movimientos bruscos dentro de la sala.

En la primera pantalla del control de curvas tenemos varias opciones, en primer lugar, definimos si vamos a trabajar con curvas o no; también tenemos la opción de realizar un inicio de crianza, este proceso consiste en borrar el histórico de datos ambientales y el histórico de datos de los contadores, además, reinicia a cero los temporizadores y pone a uno el día de crianza.

En las tres líneas inferiores podemos ajustar el reloj de crianza.

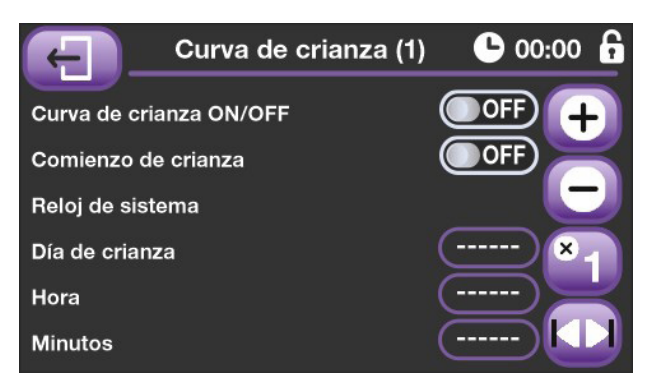

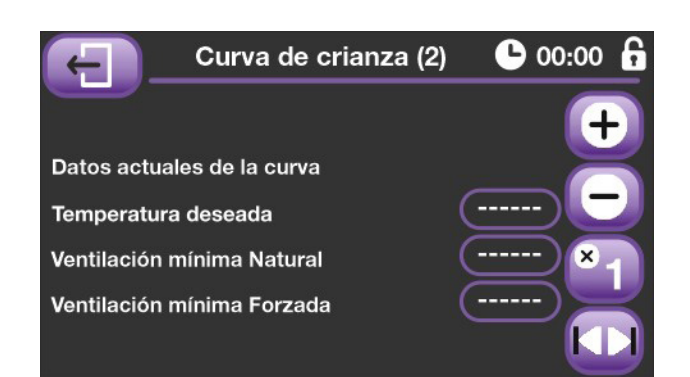

Por último, en la tercera pantalla es donde introduciremos los valores de la curva. Tendremos nueve puntos de inflexión, cada uno correspondiente a un día de crianza, con una temperatura deseada, un valor de ventilación mínima en régimen de trabajo natural y otro valor de ventilación mínima para el régimen de trabajo de ventilación forzada.

En la segunda pantalla nos encontramos con dos situaciones diferentes. Si tenemos activa la curva de crianza nos aparecerán los datos calculados por el equipo y no podremos modificarlos. Si por el contrario tenemos la curva desactivada nos aparecerán los datos para trabajar de forma manual y podremos modificarlos a nuestra voluntad para ajustarlos a las necesidades de la sala o nave.

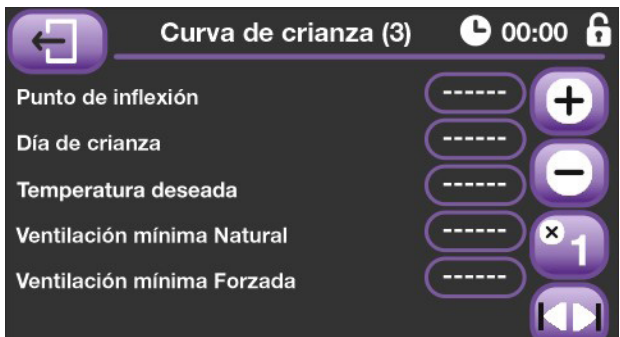

#### 7.10. Control de base de datos

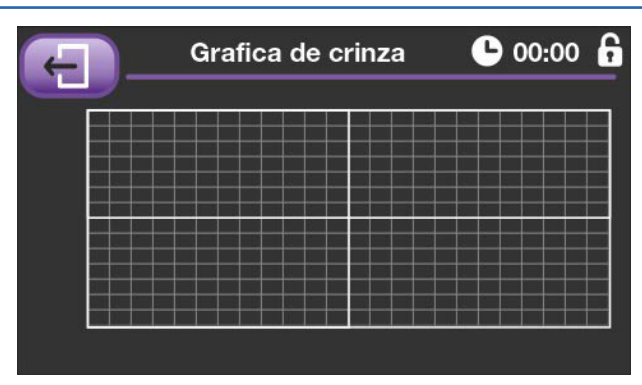

Gracias a las pantallas de históricos podemos consultar los datos que se han ido almacenando en el equipo a lo largo de la crianza. En la primera pantalla podemos ver los resultados en formato de tabla en la segunda tenemos una gráfica en la que se nos representa la temperatura de la sala en las últimas 24 horas.

## 7.11. Control de Usb

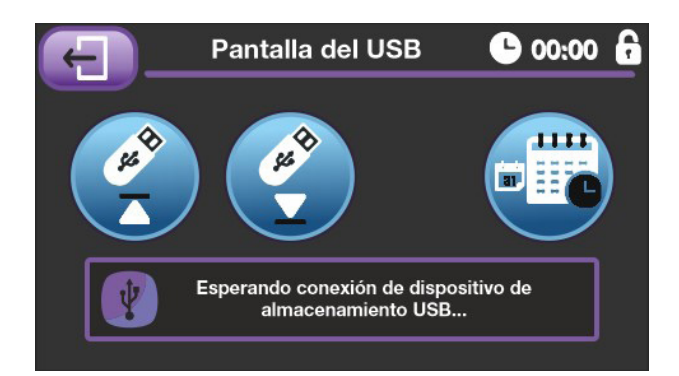

Mediante el primer icono de esta pantalla podemos exportar los datos de trabajo del equipo, para que los pueda recibir otro CCI, (con la misma versión de programa), mediante el segundo icono podemos recibir los datos de otro CCI, (también con la misma versión de programa).

Para completar las tareas de importación o exportación de datos basta con seguir las instrucciones que se nos indican en pantalla.

Por último, mediante el tercer icono podemos exportar los históricos que ha ido almacenando el equipo a lo largo de la crianza.

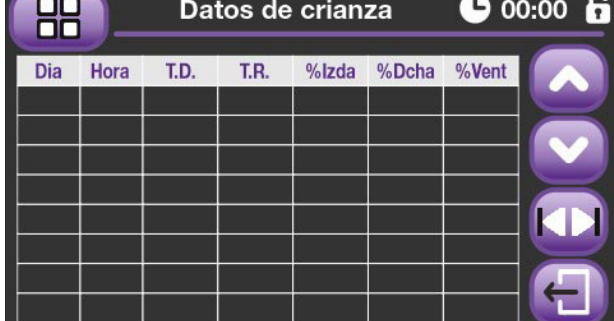

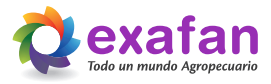

# **8. Pantallas de "herramientas y configuración"**

Las pantallas que se explicarán a continuación recogen información que afectará directamente a la forma de trabajo del equipo, antes de su manipulación asegúrese del resultado que desea obtener y ante cualquier duda póngase en contacto con personal cualificado que le pueda orientar.

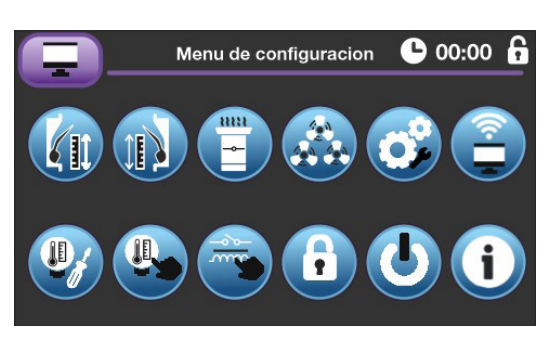

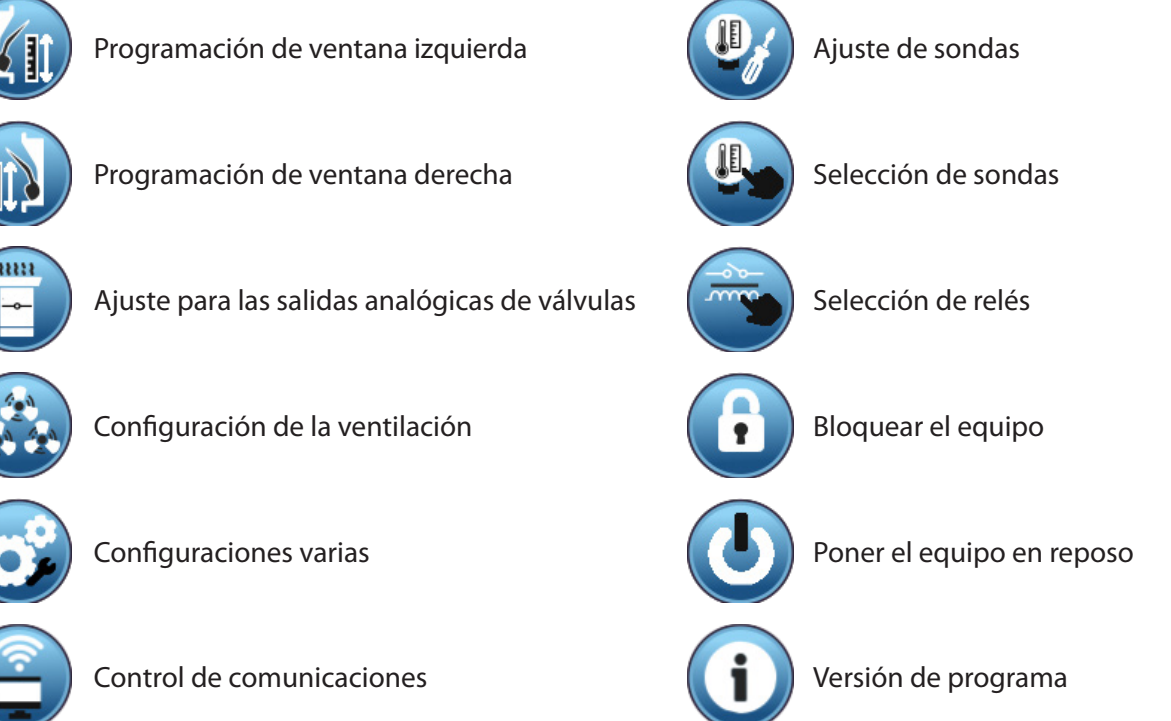

# 8.1. Programación del tamaño de la ventana izquierda

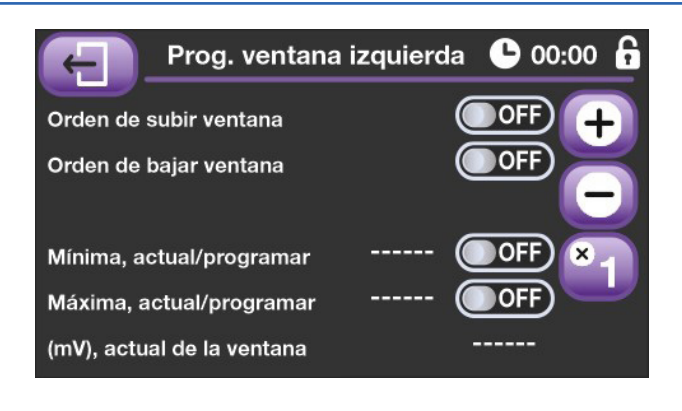

Al entrar en las pantallas de programación de ventanas el equipo pone en reposo todas las órdenes de salida a los motores.

Como podemos observar desde esta pantalla podemos ordenas subir bajar y grabar los datos de posición de la ventana, además y como referencia tenemos un indicativo de la tensión actual en el motor.

Para programar una ventana daremos orden de subir; tenemos que observar que el valor indicado en la última línea decrece, si no es así tendremos que conmutar

positivo y negativo del potenciómetro del motor de ventanas. Una vez que la ventana está colocada en el tope superior pararemos el motor, ajustaremos el final de carrera y moveremos el potenciómetro hasta obtener un valor aproximado de 500mV; hecho esto pulsaremos la opción "Programar Apertura Mínima". Una vez programada la posición de apertura mínima, damos orden de bajar el motor, cuando la ventana está colocada en el tope inferior pararemos el motor, ajustaremos el final de carrera y pulsaremos la opción "Programar Apertura Máxima".

Realizadas estas tareas el motor de ventana queda programado y listo para trabajar.

# 8.2. Programación del tamaño de la ventana derecha

Seguir el mismo procedimiento que hemos empleado para programar la ventana izquierda.

#### 8.3. Ajuste del comportamiento de las válvulas de chimenea

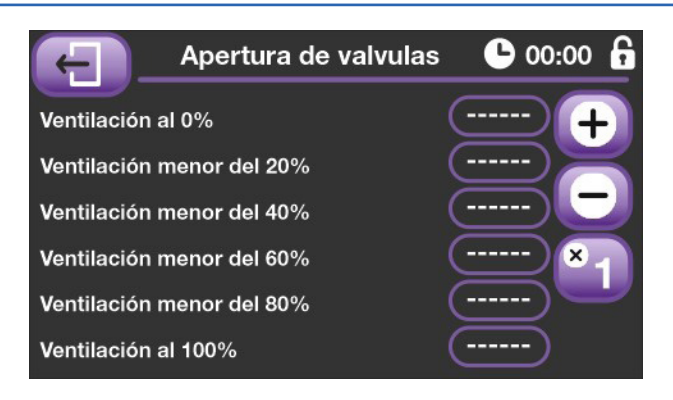

Las válvulas de chimenea no deben tener una apertura proporcional a la velocidad de los ventiladores. Mediante esta pantalla podemos ajustar la apertura de las válvulas en función del % de trabajo de los ventiladores; lo lógico es que la válvula siempre esté un % bastante más abierta que el % de trabajo del ventilador.

#### Mediante esta pantalla indicamos al equipo la capacidad de extracción de cada grupo de ventilación, para que luego él pueda calcular el % de trabajo de cada grupo en función de su capacidad.

Otro apartado importante son los datos referentes a la forma y tiempos de trabajo de los ventiladores.

La modulación se basa en realizar periodos de encendido y apagado de los ventiladores dentro de un ciclo de trabajo. Su objetivo es conseguir extraer los m<sup>3</sup>/h necesarios en cada

# 8.4. Configuración de datos de ventilación

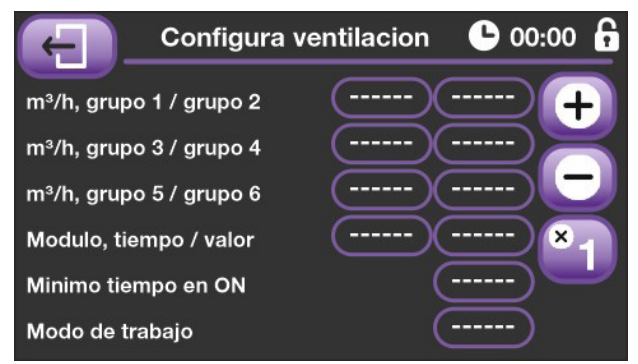

momento sin la necesidad de tener conectados continuamente los ventiladores a un poder de extracción inferior al que pueden dar (ventilaciones reguladas). Para ello nuestros equipos permiten programar un tiempo de ciclo de trabajo, que puede variar en función del tipo de ventiladores empleados y dentro de dicho ciclo se calcularán los tiempos de encendido y apagado necesarios.

Con el fin de aclarar este concepto estudiamos el siguiente ejemplo:

Siempre que la Ventilación real calculada sea menor que el modulo programado (por ejemplo, 30%), el ventilador se conectará/desconectará cíclicamente al valor del módulo. El tiempo de conexión/desconexión es el programado en el ciclo (por ejemplo,180 segundos) y se incrementa/disminuye en función de la ventilación calculada.

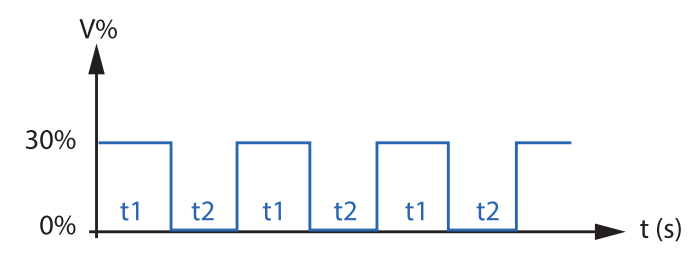

**T<sub>ON</sub>** = Vent. Real x Tiempo de ciclo<br>Valor del módulo  $T_{\textsf{OFF}}$  = Tiempo de ciclo -  $T_{\textsf{ON}}$ 

Para el caso de los grupos de gran caudal (todo/nada), solo podemos programar el tiempo de trabajo puesto que el módulo evidentemente es del 100%.

Por ejemplo, imaginemos una necesidad de extracción de 4.800 m<sup>3</sup>/h y un ventilador con un poder de extracción de<br>20.000 m<sup>3/h</sup> también sunonemos un ciclo de trabajo de 3' Mediante una serie de operaciones determinamos que 20.000 m<sup>3</sup>/h, también suponemos un ciclo de trabajo de 3'. Mediante una serie de operaciones determinamos que el = Cycle Time - T**OFF** T**ON** de temperatura, humedad o manipulación del equipo la necesidad de extracción varía los cálculos se ajustan de forma tiempo de encendido del ventilador debe ser de 43" y el tiempo de apagado de 137". Si por condiciones de aumento automática determinando los nuevos tiempos de encendido y apagado.

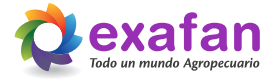

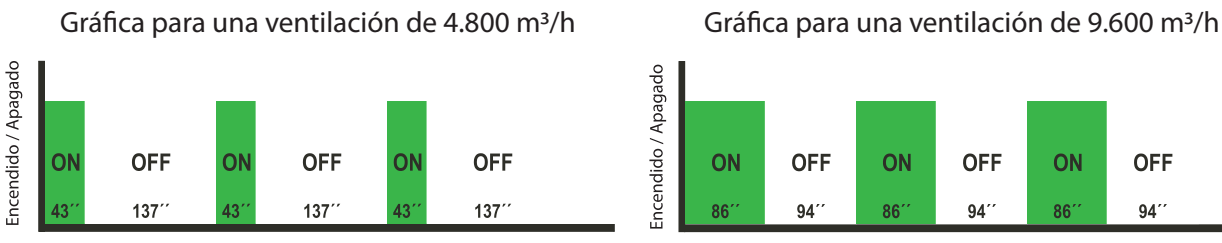

Ciclos de trabajo 3 minutos (180 segundos)

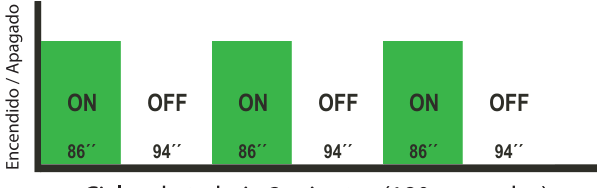

Ciclos de trabajo 3 minutos (180 segundos)

Por último, podemos indicar el modo de trabajo, con el modo 0 trabajaremos primero con el grupo regulado y cuando este sea insuficiente irán entrando los grupos todo/nada de forma modulada. Con el modo de trabajo 1, apagaremos el grupo regulado cuando sea insuficiente su capacidad, conectaremos el grupo 2 al 100% e iremos metiendo el resto de los grupos de forma modulada.

## 8.5. Configuraciones varias

En las tres pantallas que veremos a continuación se nos da opción de modificar datos de configuración del sistema en general. Si usted tiene dudas en el control de dichos datos consulte con personal cualificado que le pueda orientar.

#### 8.5. 1.- Control de componentes On/Off.

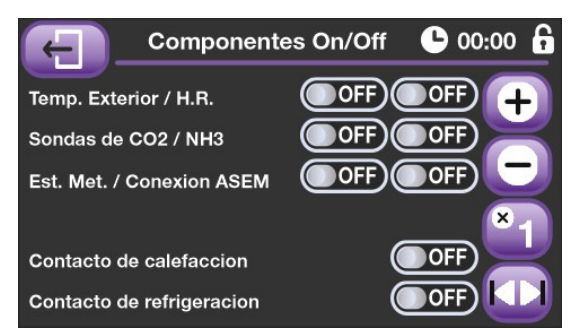

En la primera pantalla de configuración nos encontramos con el control de selección de componentes activos del equipo. En primer lugar, indicamos al equipo los sensores que tenemos conectados a él. La opción conexión ASEM nos indica si el valor de la temperatura exterior y el de la estación meteorológica nos viene por el bucle o no.

Por último, también le indicamos si nuestra instalación dispone de sistemas de calefacción y refrigeración.

#### 8.5.2.- Entradas de aire.

En la segunda pantalla podemos indicar al equipo los datos de trabajo especial para las entradas de aire. En primer lugar, indicamos si queremos variar las opciones de apertura mínima y máxima de las ventanas cuando entramos en régimen de trabajo con ventilación forzada. El objetivo de esta opción es intentar ajustar la velocidad de entrada de aire a la nave en función de la capacidad de extracción del sistema de ventilación. Luego se nos da la posibilidad de asociar las válvulas de las chimeneas con ventilador a la analógica de las chimeneas sin ventilador. Es decir,

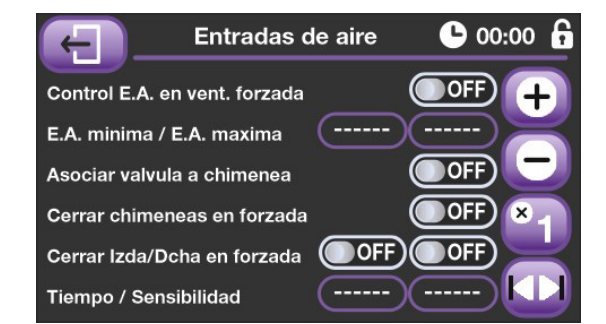

si cuando los ventiladores estén parados las válvulas permanecen cerradas, o no. A continuación, indicamos al equipo que entradas de aire deben permanecer abiertas o cerradas en régimen de ventilación forzada.

Por último podemos programar el tiempo de movimiento de ventanas cuando trabajamos en régimen natural y la sensibilidad del equipo para las entradas de aire. Este último parámetro se define como la diferencia mínima necesaria entre la apertura calculada y la real para que se produzca un movimiento.

#### 8.5.3.- Opciones varias.

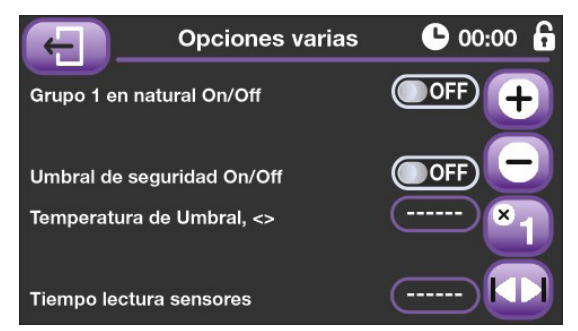

En la tercera pantalla tenemos opción a programar parámetros especiales de trabajo. En primer lugar, tenemos la posibilidad de indicar al equipo si el grupo 1 de ventilación permanece conectado en ventilación natural o no. El umbral de seguridad es una temperatura que sumada a la temperatura deseada marcara un valor que de ser alcanzado por la temperatura media forzara a abrir ventanas y chimeneas por seguridad.

Por último, también podemos programar un tiempo de lectura de sensores ambientales con el fin de que pequeñas fluctuaciones en los mismos no estén provocando cambios continuos en los cálculos del equipo.

#### 8.6. Comunicaciones

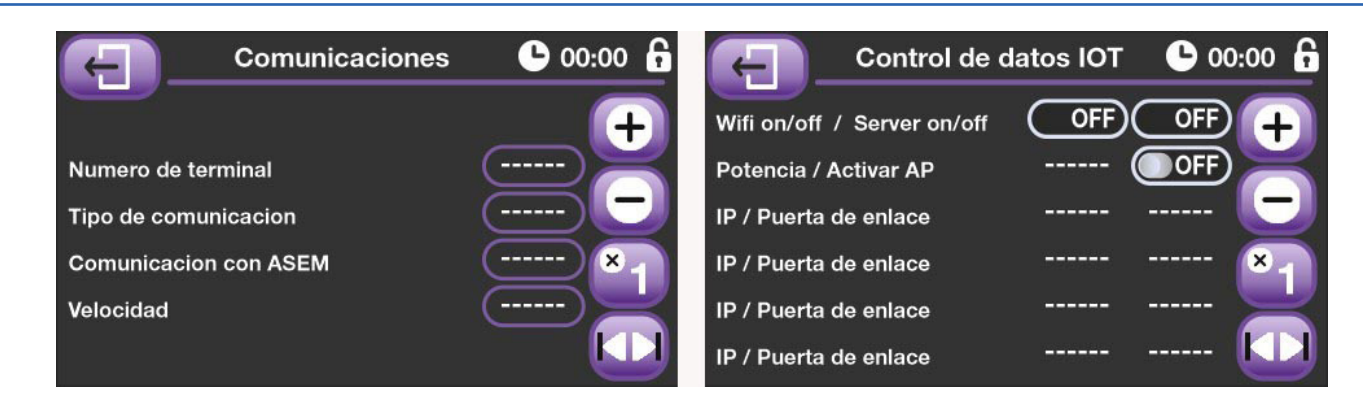

En la primera pantalla podemos programar los dos datos referentes a las comunicaciones por bucle, el número de terminal en red que se le asigna a este equipo, el tipo de comunicaciones, y también indicamos si las señales de estación meteorológica y temperatura exterior le serán entregadas al equipo a través del bucle.

En la segunda pantalla podemos ver los datos de conexión wifi de nuestro equipo, es una pantalla informativa de cara a ayudar al servicio técnico ante un posible error de comunicaciones con los sistemas inalámbricos de la instalación. Mediante la opción "Activar AP", podemos generar un forzado de reconexión del equipo al sistema.

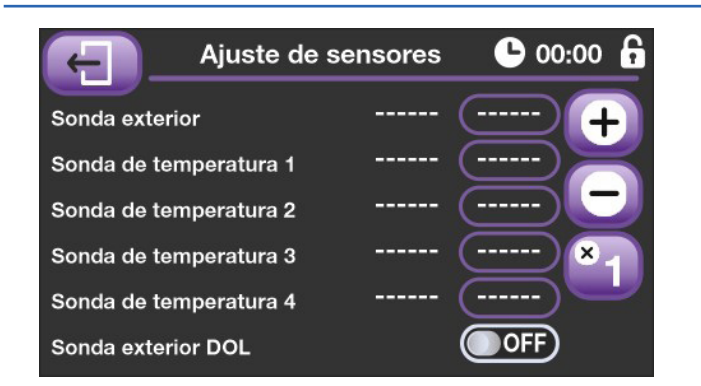

## 8.7. Ajuste de sensores

Aquí se permite ajustar las sondas de temperatura al valor de un aparato de medida de nuestra confianza.

Las sondas salen ajustadas de fábrica, por lo cual, si el valor de corrección que se debe introducir es muy elevado, lo recomendable es ponerse en contacto con el servicio técnico.

# 8.8. Selección de sondas

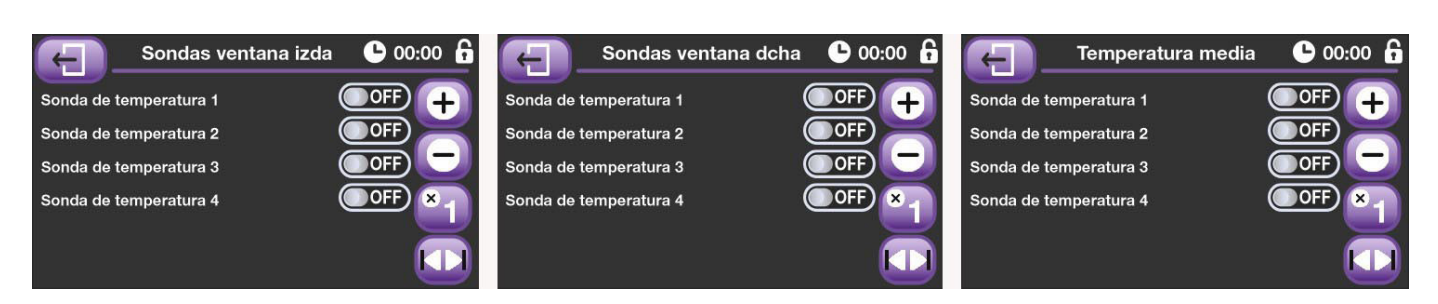

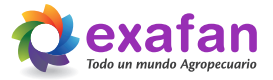

Disponemos de tres pantallas para poder relacionar cada componente con los sensores interiores de la nave:

- Asignación a ventana izquierda.
- Asignación a ventana derecha.
- Asignación a temperatura media.

Cabe destacar que los contactos térmicos y la entrada de aire auxiliar funcionan con la temperatura media de la sala.

#### 8.9. Selección de relés

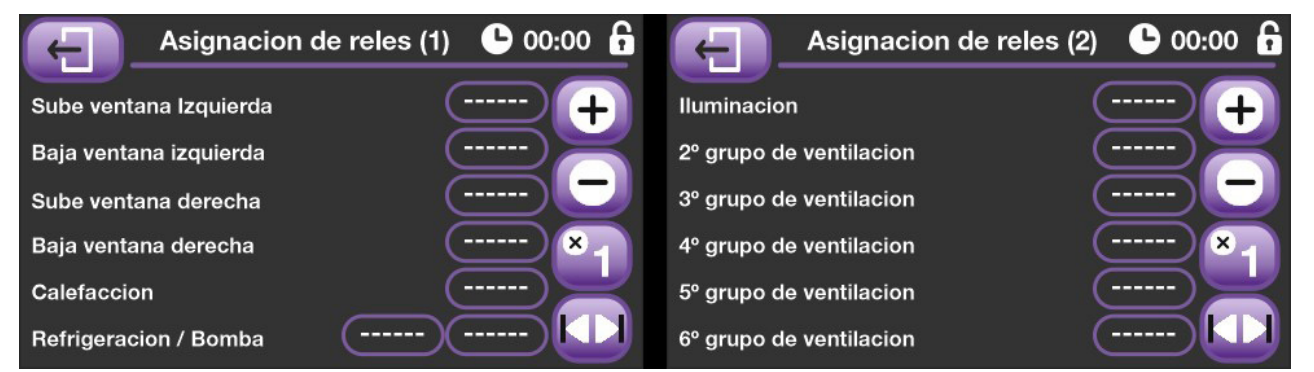

El equipo dispone de ocho relés; el número 8 está directamente asignado a la señal de alarma, los otros siete pueden ser asignados en función de las necesidades de nuestra instalación. Si necesitásemos realizar una instalación con dos motores de ventana, calefacción y refrigeración, no tendríamos relés suficientes para gestionar los grupos de ventilación pero debemos recordar que el equipo da una salida analógica por entrada de aire para el control de un periférico externo, quedando libres los relés para dichos grupos.

# 8.10. Bloquear el equipo

Con esta opción se permite bloquear el equipo de forma que para poder modificar cualquier dato se deba desbloquear esta función con la clave de desbloqueo.

## 8.11. Equipo en reposo

Mediante este pulsador se permite poner el equipo en reposo, manteniendo de esta manera todas sus salidas a cero y activando el relé de alarma. Por seguridad, y teniendo en cuenta que esta opción altera el funcionamiento normal del regulador, cuando esta opción se intente activar se avisará mediante una pantalla de peligro de las consecuencias de esta opción y se requerirá de confirmación para continuar con la operación de poner el equipo en reposo.

Mediante esta pantalla podemos saber la versión software de nuestro dispositivo. Esto es especialmente útil a la hora de reportar anomalías del comportamiento del equipo a nuestro departamento de postventa, para que puedan determinar si disponemos de la última versión de trabajo, y su "anomalía" esta detectada y solucionada en la última versión disponible.

# 8.12. Información de la versión del sistema

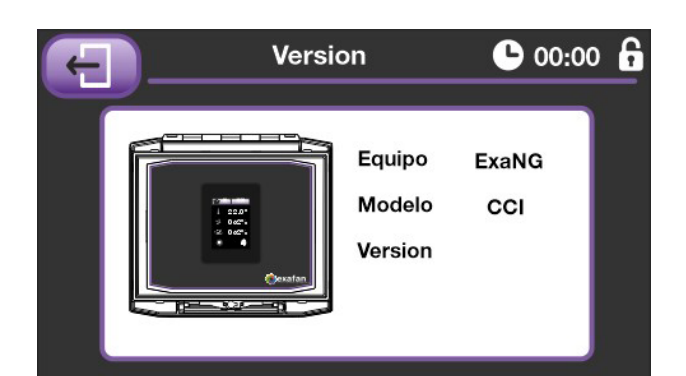

# **9. Fórmulas de trabajo del equipo**

En este apartado vamos a estudiar las fórmulas que utiliza el equipo para determinar la apertura, o ventilación, de trabajo.

La forma de cálculo es similar para todos los elementos de la nave, ventanas izquierda, derecha y auxiliar y también para la ventilación, excepto en estos parámetros:

- La entrada de aire auxiliar no tiene influencias sobre la aceleración.
- La entrada de aire auxiliar no tiene influencias por temperatura exterior.
- La entrada de aire auxiliar no tiene influencias por velocidad del viento.
- La ventilación no tiene influencias por velocidad del viento.

# Estado e la Ventilación mínima<br>1994 - Ventilación calculada el cálculo de la Ventilación mínima

#### 9.1.1. Fórmulas para el cálculo de las Influencias de los sensores interiores

Aumentan la ventilación mínima cuando tenemos un exceso de cualquiera de ellos.

#### **Fórmula general del cálculo de influencias**

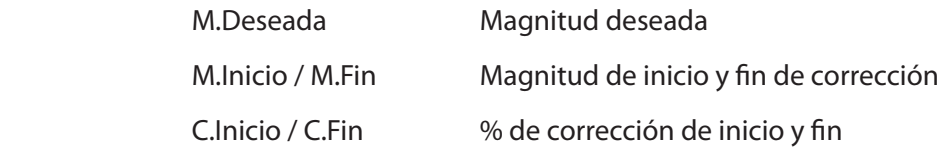

% de corrección = C. Inicio +  $\left| \begin{array}{c}$  (C. Fin - C. Inicio) x (M. Deseada - M. Inicio) (M. Fin - M. Inicio)

#### **IhrVm Influencia de la humedad relativa alta sobre la ventilación mínima**

Aumenta la ventilación mínima cuando tenemos un exceso de humedad relativa interior.

#### $\blacksquare$  **Ico2Vm** Influencia del dióxido de carbono sobre la ventilación mínima

Aumenta la ventilación mínima cuando tenemos un exceso de dióxido de carbono.

#### **Inh3Vm: Influencia del amoniaco sobre la ventilación mínima**

*% Entrada = m2\_Necesarios x 100 m2\_totales* <sup>=</sup> *1,06 x 100* Aumenta la ventilación mínima cuando tenemos un exceso de amoniaco.

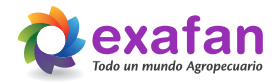

#### 9.1.2. Fórmulas para el cálculo de las Influencias de los sensores exteriores

**Influencia de la velocidad del viento (Ivv)**

Ivv = (Vel. viento real – Vel. viento deseada) x Factor

#### **Influencia de la temperatura exterior (Itext)**

Itext = (Temp. Deseada – Temp. Exterior) x Factor

La Ivv será siempre positiva para las ventanas por donde no viene el viento y negativa para las ventanas por donde viene el viento.

#### **Cálculo de la Ventilación mínima calculada (Vmc)**

Vmc = Vmi + Isensores ± Ivv - Itext

La Ventilación mínima calculada nunca será inferior al 50% de la Ventilación mínima programada.

## 9.2. Fórmulas para el ancho de banda calculado

**Influencia de la velocidad del viento (Ivv)**

Ivv = (Vel.viento real – Vel. Viento deseada) x Factor

■ Influencia de la temperatura exterior (Itext)

Itext = (Temp. Deseada – Temp. Exterior) x Factor

#### **Cálculo del ancho de banda calculado ABC**

 $ABC = AB + Ivv + Itext$ 

Vmc = Vmi + Isensores ± Ivv - Itext El ancho de banda calculado nunca será superior al doble del ancho de banda programado. AB = Ancho de Banda programado.

#### 9.3. Fórmulas para la ventilación real calculada

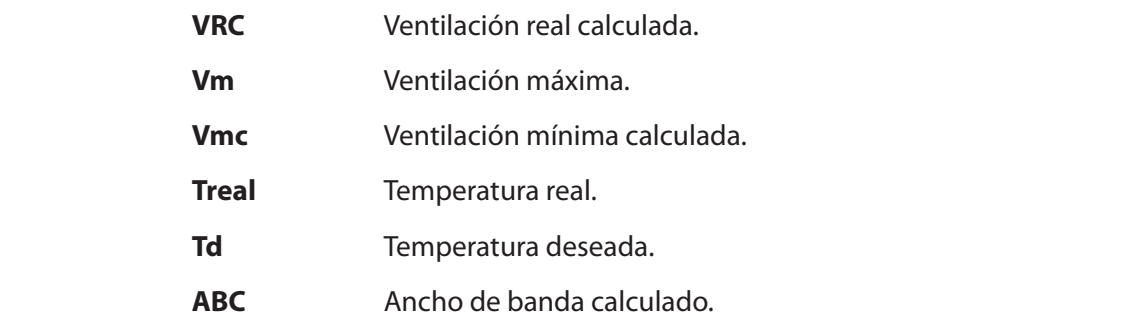

$$
VRC = Vmc + \left[ \frac{(Ta real - Ta d) \times (Vm - Vmc)}{ABC} \right]
$$

*m2\_totales* <sup>=</sup> *1,06 x 100*

= 17%

*% Entrada = m2\_Necesarios x 100* 

# **10. Menú de instaladores**

**Estas pantallas están reservadas para el personal técnico de Exafan, o en su defecto para personal técnico autorizado por Exafan.**

Mediante el pulsador interno (P101) del equipo se accede a una pantalla de solicitud de clave.

Menu de Instalador

 $\bullet$  00:00

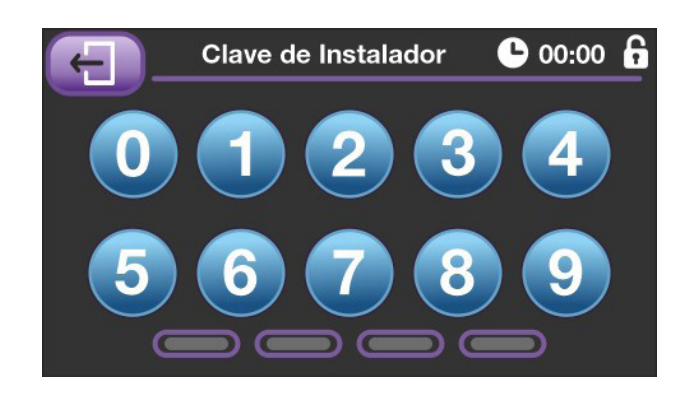

Si se introduce la clave correcta se dará acceso a la pantalla de menú de instalador, a partir de la cual se puede acceder a las pantallas de puesta en marcha y comprobación del equipo.

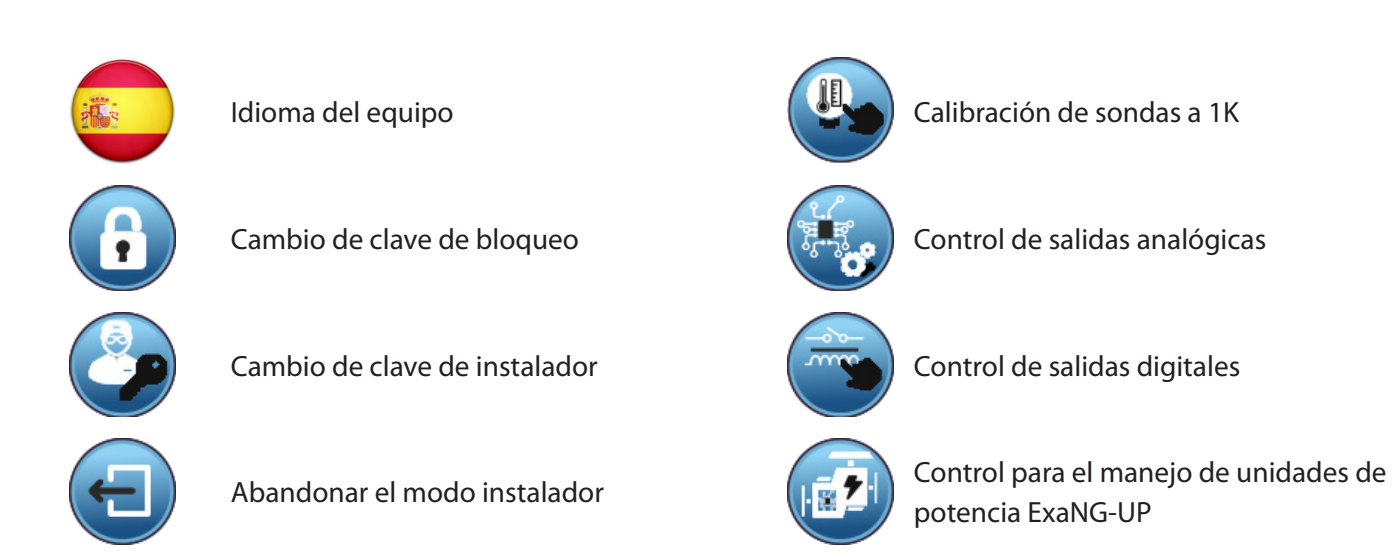

## 10.1. Cambio de clave de bloqueo o instalador

Una vez en el Menú de Instalador es posible cambiar las claves de bloqueo de datos e instalador pulsando en los botones correspondientes.

Una vez accedemos a la pantalla de cambio de clave pulsamos la nueva clave y quedara registrada en el equipo.

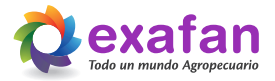

# 10.2. Calibración de los equipos

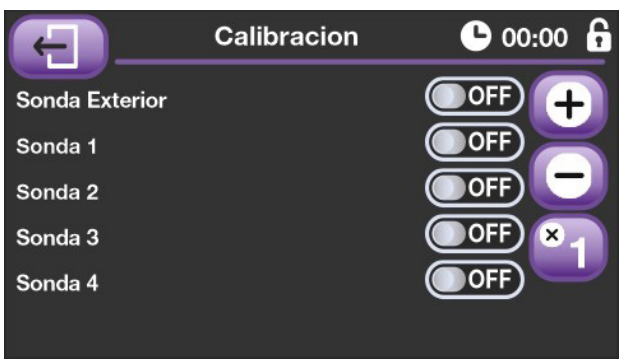

Mediante la pantalla de Calibración de sensores se ofrece la posibilidad de recalibrar la sonda de temperatura con un ajuste de 1K (proceso que se iniciará al pulsar el interruptor deslizante, por lo cual será necesario tener conectada la sonda de calibración de 1K).

En esta pantalla se pueden asignar valores de salidas analógicas para poder realizar pruebas de funcionamiento del equipo o sus periféricos.

También podemos indicar si una analógica en concreto funciona con una rampa de trabajo 10/0V o 0/10V.

## 10.3. Pruebas auxiliares, salidas analógicas

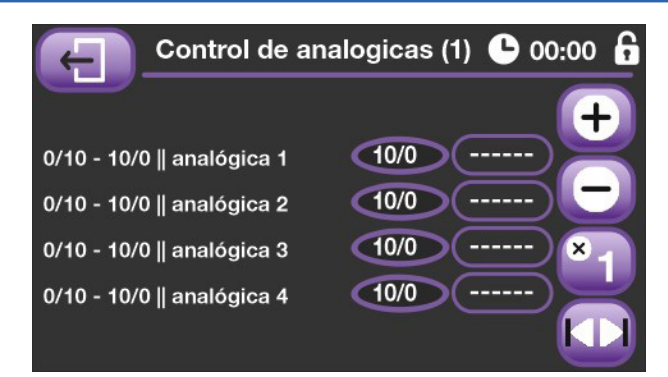

# 10.4. Pruebas auxiliares, salidas digitales.

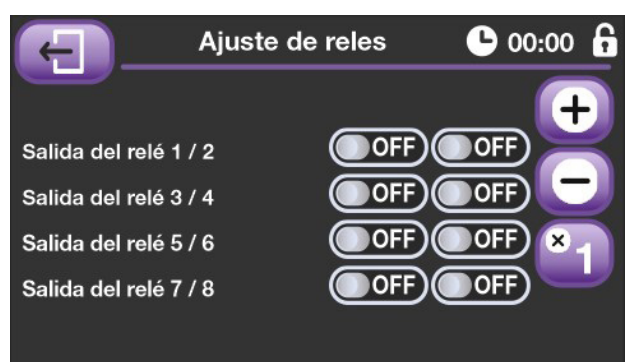

Esta es la pantalla de pruebas de las salidas digitales, al igual que en el caso anterior, se puede programar las salidas como se desee para poder realizar pruebas de funcionamiento del equipo o sus periféricos.

# 10.5. Control de unidades de potencia ExaNG-PU.

En esta pantalla programamos las ID de cada una de las tarjetas utilizadas para las salidas de potencia de los grupos de ventilación regulada.

También se nos permite programar su valor de ajuste de inicio al 1%.

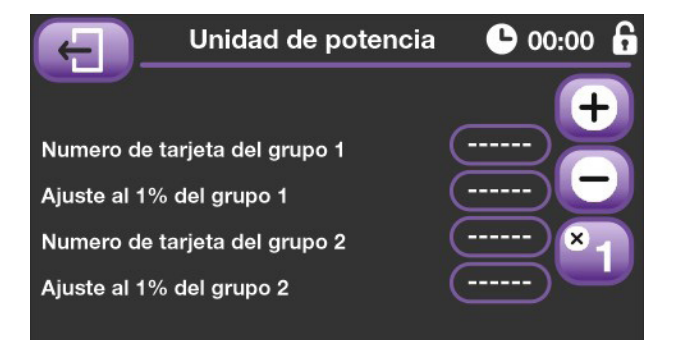

Los pasos a seguir en el conexionado del Regulador CCI son los siguientes:

- 1 Asegurarse que el aparato esté desconectado de la alimentación eléctrica.
- 2 Realizar las conexiones con la sección de cable adecuada.
- 3 Las sondas de T<sup>a</sup> interior no tienen polaridad. Por el contrario, la sonda de temperatura DOL sí tienen polaridad.
	- **4 Recuerde que SIEMPRE, los cables de señal y de fuerza deberán ir por canales separados.**

**Entenderemos por cables de señal todos los relacionados con las entradas de sondas, salidas analógicas, control de la sonda de revoluciones y cables de comunicaciones.**

**En aquellas instalaciones donde no se cumpla con estas exigencias los cables de señal serán apantallados, conectando la malla a la misma Tierra que el equipo, (solo en ese extremo), asegurando que dicha toma Tierra cumpla con la normativa vigente.**

■ 5 - Importante conectar el Regulador y los motores a la toma de tierra.

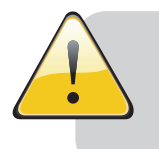

Las entradas de sondas que no vayan a ser utilizadas deben ser puenteadas en la placa.

Descripción de las distintas conexiones de que consta el Regulador CCI:

**NOTA**

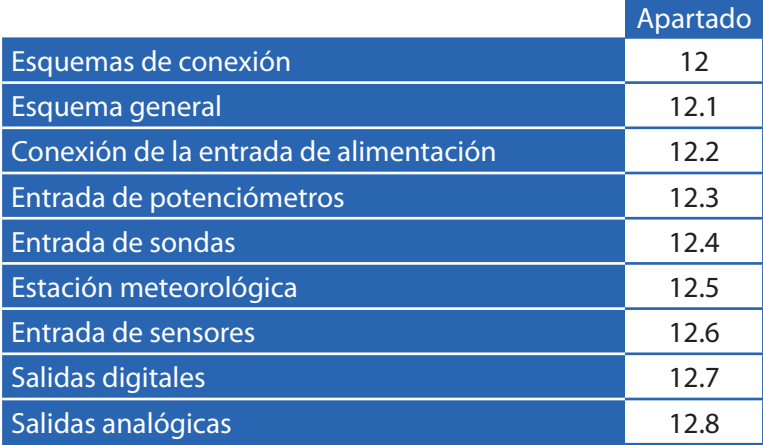

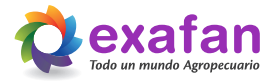

# **12. Esquemas de conexionado**

## 12.1. Esquema general

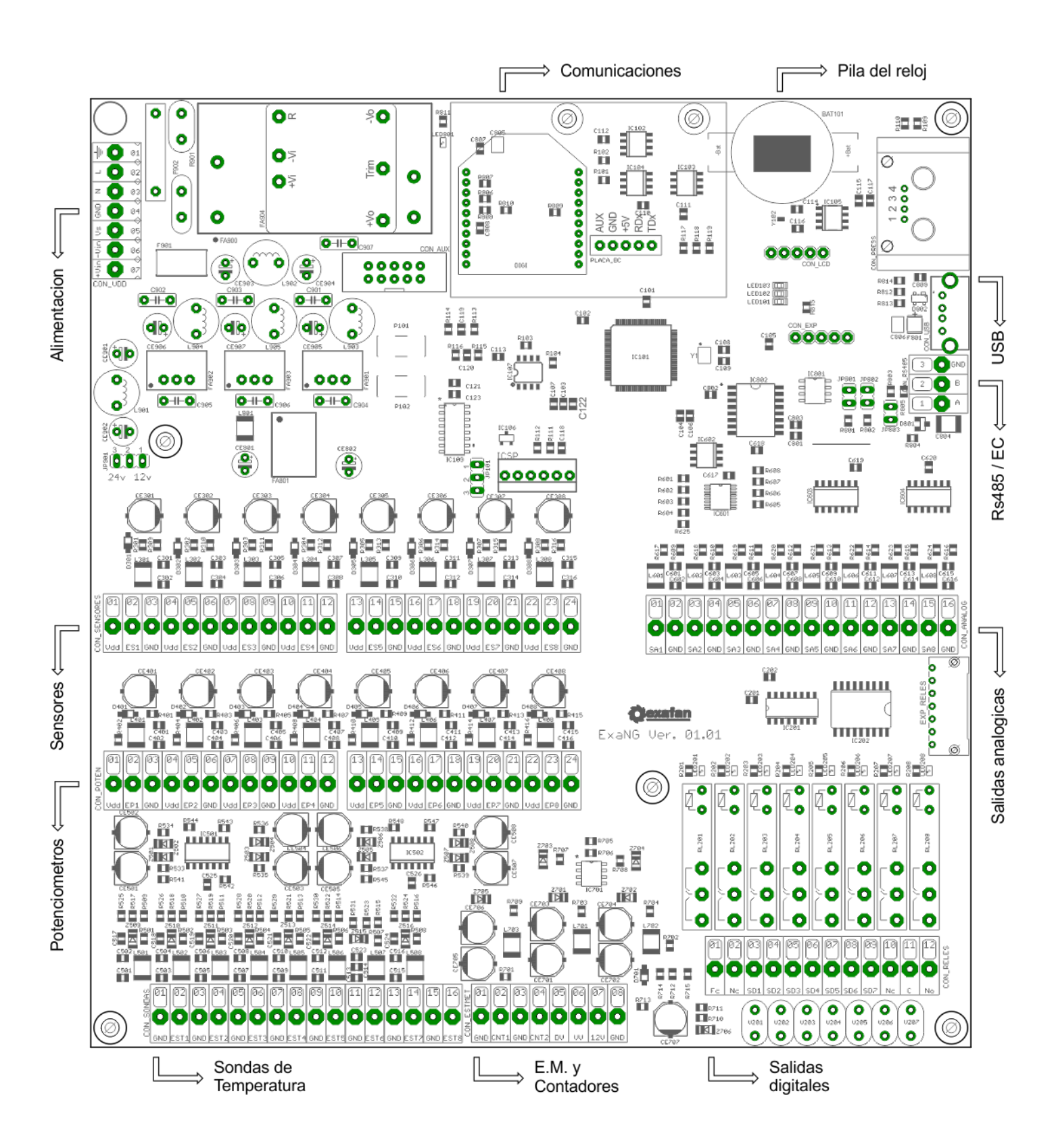

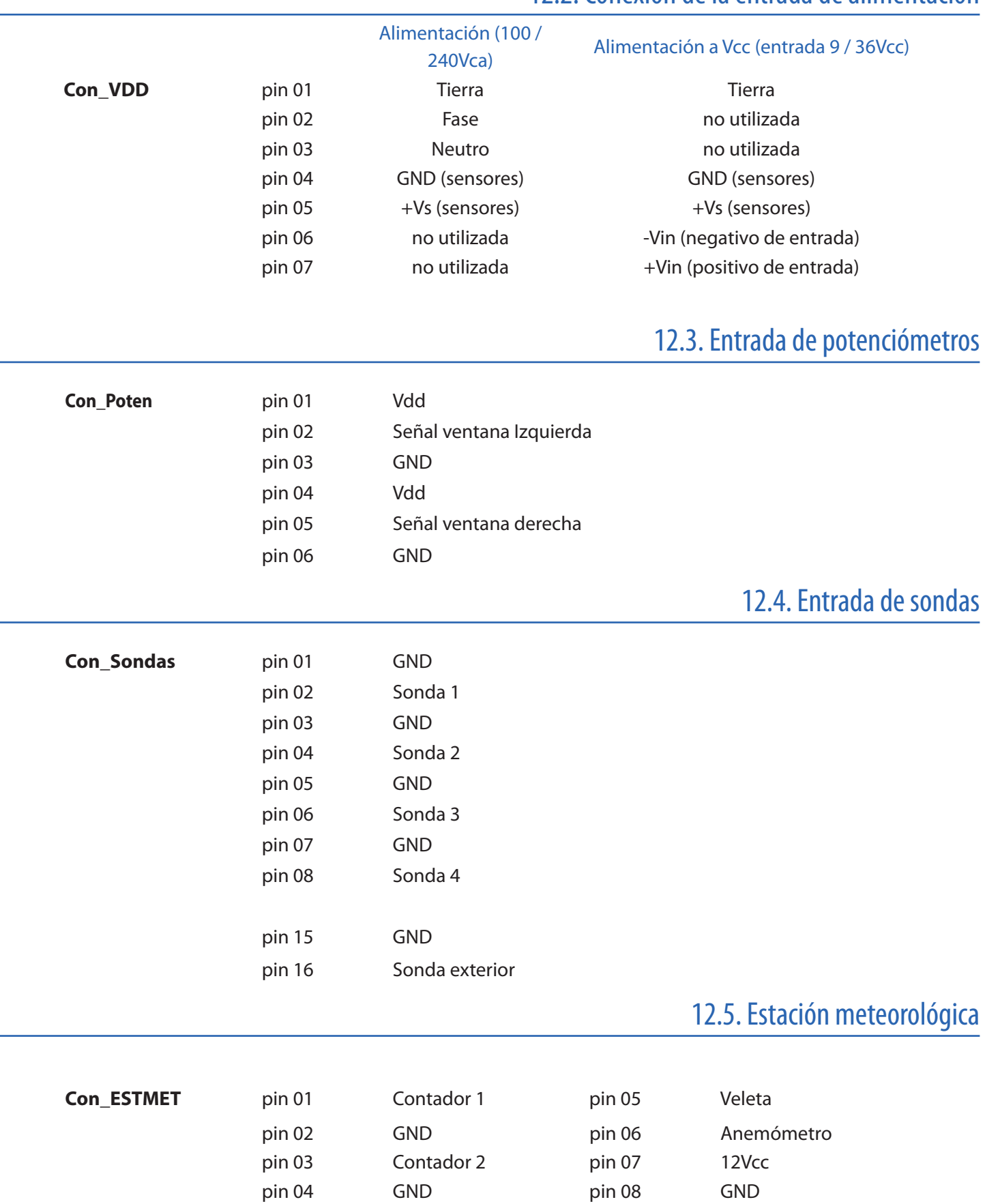

# 12.2. Conexión de la entrada de alimentación

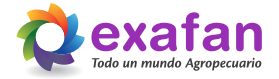

# 12.6. Sensores ambientales

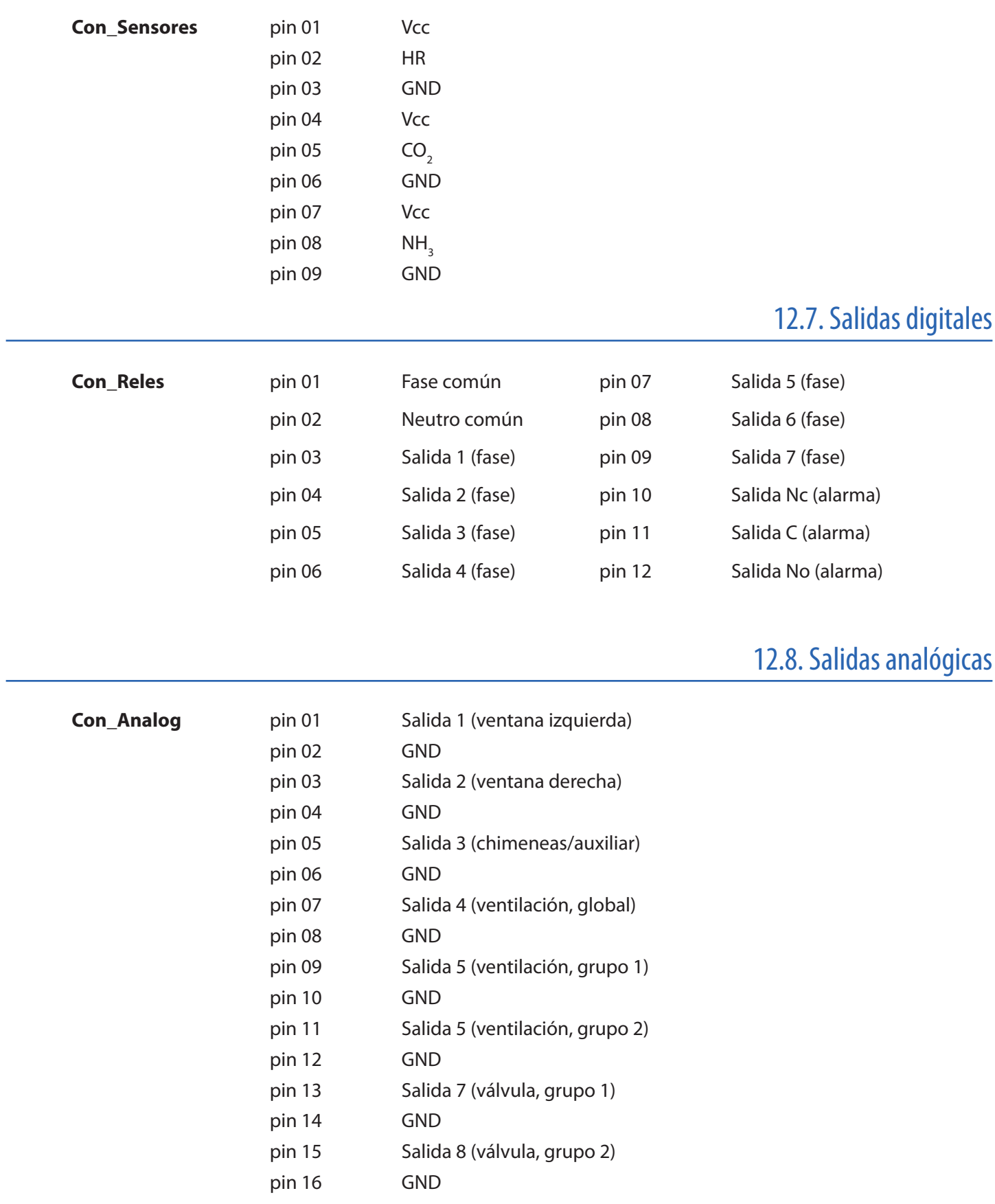

# $\epsilon$

#### En nombre de la empresa: EXAFAN, S.A.U

Ubicada en: Pol. Ind. Río Gállego Calle/ D, Nº 10 50840 San Mateo de Gállego • Zaragoza (España)

Declara bajo su propia responsabilidad que el:

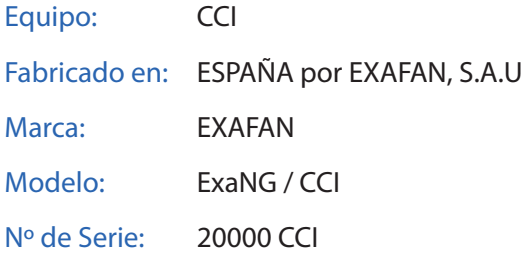

Cuando estén instalados, mantenidos y utilizados en las aplicaciones para los cuales fueron proyectados, y cuando se sigan las debidas normas de instalación e instrucciones del proveedor, los mismos cumplen los requisitos de las siguientes Directivas:

- Directiva 2014/30/UE sobre compatibilidad electromagnética.
- Directiva 2014/35/UE sobre material eléctrico destinado a utilizarse con determinados límites de tensión.
- Directiva 2011/65/UE sobre restricciones a la utilización de determinadas sustancias peligrosas en aparatos eléctricos y electrónicos (RoHS).
- Directiva 2012/19/UE sobre residuos de aparatos eléctricos y electrónicos (RAEE)

y normas armonizadas:

- **EN 60730-1:2016**
- EN IEC 63000:2018

Fdo. Gerente de la empresa

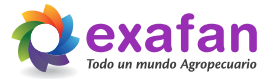

# **14. Condiciones de garantía**

#### **Garantía**

Junto con cada equipo, se adjunta el manual de instrucciones que incluye las condiciones generales de garantía de nuestros equipos / productos. Para hacer uso de la garantía será REQUISITO IMPRESCINDIBLE adjuntar el original de la factura de compra que identifique el modelo del aparato.

#### **Jurisdicción**

Para cualquier reclamación judicial de la índole que fuera, ambas partes con renuncia expresa al fuero que pudiera corresponderles se someten a los Tribunales de Zaragoza capital (España).

La ley aplicable al contrato de venta es la ley española.

#### **Cláusulas generales**

EXAFAN S.A.U. garantiza sus productos durante el tiempo y con las excepciones que más adelante se indican, por defectos, no ocultos, de los materiales que incidan en el resultado del producto.

El período de garantía se iniciará a partir de la recepción de la mercancía por parte del Comprador, y tendrá una duración de 12 meses; excepto los ventiladores modelo EU y rejillas (slats) para cerdos cuyo período de garantía será de 3 y 5 años respectivamente. Durante el período de garantía, EXAFAN S.A.U. llevará a cabo la reparación, sustitución o suministro de todo producto reconocido como defectuoso por EXAFAN S.A.U. y siempre que el mismo no cumpla con su funcionalidad y resulte inadecuado para el uso previsto. La elección entre las diversas opciones corresponderá en exclusiva a EXAFAN S.A.U.

El producto defectuoso reemplazado de acuerdo con esta cláusula, quedará a disposición de EXAFAN S.A.U.

Quedan excluidos de esta garantía:

- El producto deteriorado por desgaste natural, conservación o manejo negligente y/o uso contrario a las normas de seguridad o técnicas del producto.
- Daños que afecten únicamente a la apariencia o estética del producto sin afectar su funcionalidad, incluyendo sin carácter exhaustivo, manchas u oxidaciones superficiales en las chapas debidas a las condiciones ambientales de la granja.
- Los vicios y/o defectos provocados por un defectuoso manejo y/o montaje o instalación por el Comprador o por motivo de modificaciones o reparaciones llevadas a cabo sin la autorización por escrito de EXAFAN S.A.U.
- Los defectos provocados por materiales, energías o servicios utilizados por el Comprador, o los causados por un diseño impuesto por éste.
- Las averías producidas por causas de caso fortuito, fuerza mayor (fenómenos atmosféricos o geológicos) y siniestros o cualquier otro tipo de catástrofes naturales.

#### **Propiedad intelectual**

EXAFAN se reserva el derecho exclusivo a la propiedad de los planos, conceptos, dibujos, instrucciones de montaje, etc., respecto a todas las mercancías entregadas por ella así como el derecho a modificar el diseño, medidas, materiales y los manuales técnicos de

sus productos sin previo aviso.

#### **Condiciones y límites**

El producto debe ser instalado y utilizado conforme a las instrucciones dadas por EXAFAN S.A.U.

La garantía es anulada si algunas piezas del sistema no han sido entregadas por EXAFAN S.A.U.

EXAFAN S.A.U. no se hace responsable de un posible fallo de este producto provocado por una conexión a otros elementos no aprobados por EXAFAN S.A.U.

El producto debe ser comprado e instalado por un distribuidor autorizado por EXAFAN S.A.U. o bien bajo la tutela del personal de EXAFAN S.A.U.

Un mal funcionamiento o problema cualquiera debido a un mal uso, abuso, negligencias, alteraciones, accidentes o bien a un deficiente mantenimiento, no están cubiertos por la garantía.

La garantía no se aplica ni a las incomodidades, a la pérdida de tiempo, a la pérdida de producción, a bajos rendimiento de las crianzas o a las pérdidas de animales, ni a cualquier otro daño u otra pérdida debido a una pieza defectuosa, ni a la mano de obra necesaria para su cambio.

La presente garantía sólo se aplica a los sistemas utilizados para la cría de aves y cerdos.

Se pueden utilizar productos para limpiar y desinfectar, siguiendo siempre las indicaciones de los proveedores o el fabricante y siempre que no estén excluidos del modo de empleo.

Todos los gastos de transporte y desplazamiento ocasionados como consecuencia de la ejecución de la garantía serán por cuenta del cliente.

Toda excepción aplicable a la presente garantía debe ser aprobada por escrito por un cargo de la sociedad. EXAFAN S.A.U. se reserva el derecho de modificar libremente en cualquier momento, sus modelos o las características técnicas de sus productos, sin notificarlo previamente y sin obligación de mejorar los antiguos modelos.

Esta garantía carece de valor si no es devuelta firmada y sellada por el distribuidor.

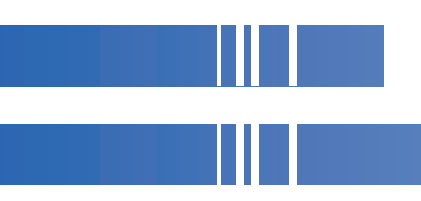

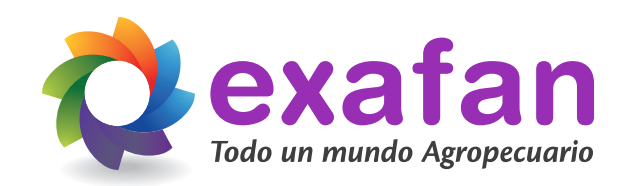

Pol. Ind. Río Gállego Calle D, nº 10 50840 San Mateo de Gállego Zaragoza - Spain

Tlfn: +34 976 694 530 Fax: +34 976 690 968 Mail: exafan@exafan.com

**www.exafan.com**